# **INOVANCE**

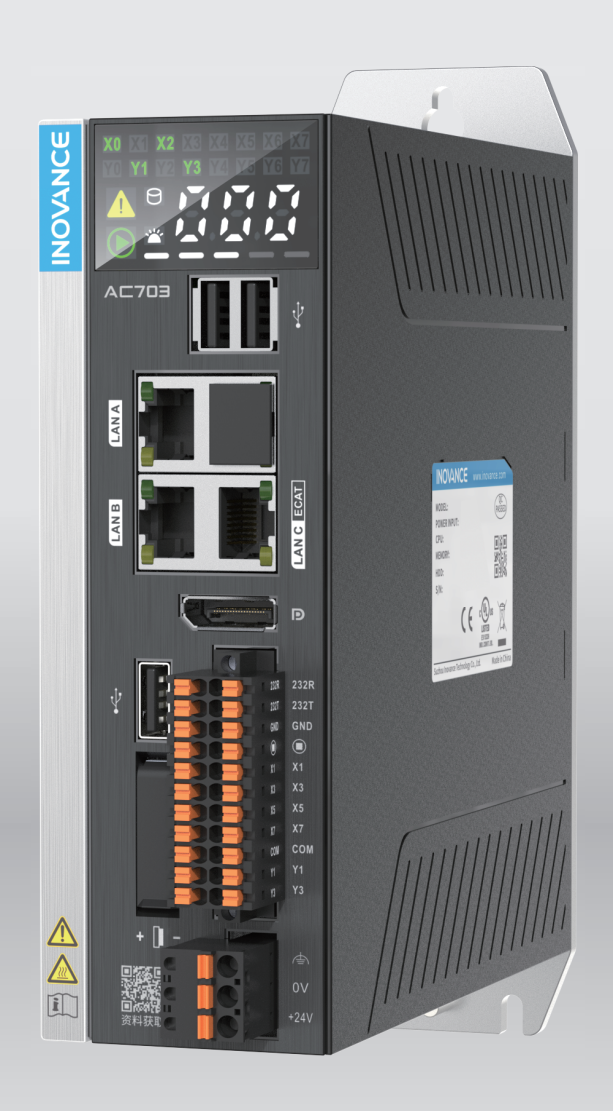

# **AC700 Series** Intelligent Machine Controller **User Guide**

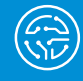

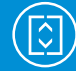

Elevator

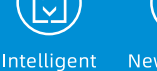

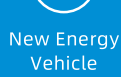

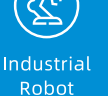

Rail Transit

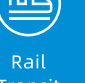

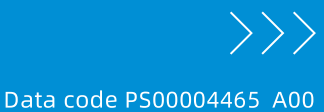

Industrial Automation

## <span id="page-1-0"></span>**Preface**

#### **About This Manual**

The AC700 series intelligent machine controller features outstanding motion control performance and diverse network interfaces to meet different expansion requirements. The controller can control equipment in a variety of industries, such as packaging, printing, die cutting, mobile phone manufacturing, silicon wafer manufacturing, logistics, and pharmacy.

This guide provides the installation, wiring, and operation instructions of the product.

#### **More Documents**

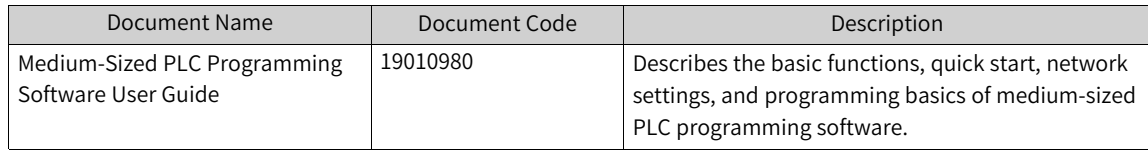

#### **Revision History**

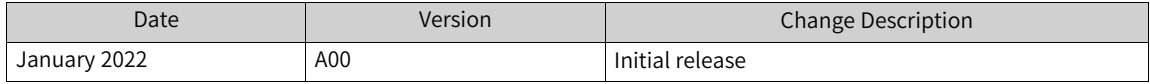

#### **How to Obtain**

This guide is not delivered with the controller, but an electronic PDF version is available. To obtain it,

visit <www.inovance.com>, click Downloads, search the keyword, and download the guide.

## <span id="page-2-0"></span>**Safety Precautions**

#### **Safety Disclaimer**

- This chapter presents essential safety instructions for proper use of the controller. Before using the product, please read the guide and make sure you understand the safety instructions correctly. Failure to comply with the safety instructions may result in damage to equipment, serious injury, or even death.
- "CAUTION", "WARNING", and "DANGER" items in the guide are just supplementary and do not cover all safety instructions.
- Use this product in an environment that complies with the design specifications. Malfunction or component damage caused by improper usage is not covered by warranty.
- Inovance shall take no responsibility for any physical injuries or property loss caused by noncompliance with this guide or improper use of this product.

### **Safety Levels and Definitions**

DANGER indicates that failure to comply with the notice will result in serious injury or even death.

 $\cdot$ <sup>WARNING</sup> indicates that failure to comply with the notice may result in serious injury or even death.

 $\left\lceil \frac{\text{CAUTION}}{\text{indicates that failure to comply with the notice may result in minor physical injury or } \right\rceil$ damage to the equipment.

### **Safety Precautions**

- Some drawings in this guide show the product without covers or protective guards to display more details. When using this product, be sure to install the covers or protective guards according to the regulations, and operate in accordance with the guide.
- The product drawings in this guide are for reference only and may be slightly different from the product you ordered.

#### **Unpacking and Acceptance**

WARNING

• Do not install the product if any damage, rust, or sign of use is found on the product and accessories.

- Do not install the product in case of water seepage in the product, part missing or part damage.
- Do not install the product if you find the packing list does not conform to the product you received.

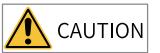

• Before unpacking, check whether the packing is intact and without damage, water seepage, damp, and deformation.

- Unpack the package in sequence. Do not strike the package with force.
- Check the surface of the equipment and accessories for any damage or rust.
- Check the equipment, accessories, and materials in the package against the packing list to ensure that no item is missing.

#### **Storage and Transportation**

## WARNING

• Use professional hoisting equipment operated by qualified professionals to move large-scale or heavy products. Failure to comply may result in physical injury or product damage.

• Before hoisting the product, confirm that the front cover, terminal block, and other parts of the product are firmly fixed with screws. Failure to comply may cause the parts to fall off and result in physical injury or product damage.

• Never stand or stay below the product that is lifted by hoisting equipment.

• Lift the product with a steel rope steadily at a constant speed to protect the product against vibration, impact, or turnover. Do not keep the product lifted for a long time. Failure to comply may result in physical injury or product damage.

## CAUTION

• Handle the product with care and mind your steps. Failure to comply may result in physical injury or product damage.

• When carrying the product with bare hands, hold the product casing firmly with care to prevent parts from falling. Failure to comply may result in physical injury or product damage.

- Store and transport the product as required. Failure to comply may result in product damage.
- Avoid storage and transportation in environments subject to water splash, rain, direct sunlight, strong electric field, strong magnetic field, and strong vibration.

• Avoid storing the product for more than 3 months. Long-term storage shall require stricter protection and necessary inspections.

 $\cdot$  Pack the product strictly before transportation. Use a sealed box for long-distance transportation.

• Never transport this product with equipment or materials that may damage or have negative impacts on this product.

#### **Installation**

### **A** DANGER

• Only professional personnel with electrical expertise can operate this product. Operations by nonprofessionals are strictly prohibited.

### WARNING

• Read through the user guide and safety precautions before installation.

• Do not install this product in places subject to strong electric field or strong electromagnetic wave interference.

• Before installation, make sure that the installation position is mechanically strong enough to bear the weight of the equipment. Failure to comply may result in mechanical hazards.

• Do not wear loose clothes or accessories during installation. Failure to comply may result in an electric shock.

• When installing the product in a closed environment (such as a cabinet or a chassis), cool the environment with a fan or an air conditioner to prevent overheat or fire.

. Do not modify this product.

• Do not fiddle with the bolts used to fix equipment components or the bolts marked in red.

● To install the product in a cabinet or terminal equipment, make sure that the enclosure of the

cabinet or terminal equipment provides adequate fire prevention, electrical protection, and mechanical protection conforming to relevant IEC standards and local laws and regulations.

• Before installing equipment with strong electromagnetic interference, such as a transformer, install an electromagnetic shielding device to prevent malfunctions of this product.

• Install the product on incombustible objects such as metal and keep it away from combustible materials. Failure to comply may result in a fire.

## $\bigwedge$  CAUTION

• Cover the top of the product with cloth or paper during installation to prevent unwanted objects such as metal chippings, oil, and water from falling into the equipment and causing faults. After installation, remove the cloth or paper to prevent overtemperature caused by poor ventilation due to blocked ventilation holes.

• Resonance may occur when the equipment operating at a constant speed executes variable speed operations. In this case, install the anti-vibration rubber under the motor frame or use the vibration suppression function to reduce the resonance.

**Wiring**

#### $\sqrt{N}$ DANGER

• Do not allow non-professionals to perform equipment installation, wiring, maintenance, inspection, or parts replacement.

• Cut off all power supplies before wiring. Wait for at least the time specified on the product warning label after power-off so that residual voltage can discharge safely. Measure the DC voltage on the main circuit to ensure that it is within the safe voltage range. Failure to comply may result in an electric shock.

• Do not perform wiring, remove the product cover, or touch the circuit board with power ON. Failure to comply may result in an electric shock.

• Ensure that the product is well grounded. Failure to comply may result in an electric shock.

WARNING

• Never connect the power cable to an output terminal. Failure to comply may result in product damage or even fire.

• When connecting a drive with the motor, ensure that the phase sequences of the drive and motor are consistent to prevent motor reverse rotation.

• Ensure that the diameter and shield of the cables used meet corresponding requirements, and that the shield of the shielded cables is grounded reliably at one end.

• Tighten terminal screws with tightening torque specified in this guide. Failure to comply may result in overheat and damage to the connection parts or even fire.

• After wiring, check that each cable is connected properly, no screws or gaskets fall into the product, and no cables are exposed. Failure to comply may result in an electric shock or product damage.

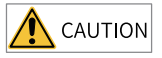

• Follow the proper electrostatic discharge (ESD) procedures, and wear an anti-static wrist strap during wiring. Failure to comply may result in damage to the product or the circuit of the product. • Use shielded twisted pair cables for the control circuit. Connect the shield to the product grounding terminal. Failure to comply may result in product malfunction.

**Power-on**

## DANGER

• Before power-on, ensure that the product is properly installed, all cables are securely connected, and the motor can be restarted.

• Before power-on, ensure that the power supply meets requirements. Failure to comply may result in product damage or even fire.

• Do not open the cabinet or protective cover, touch any terminal, or dismantle any device or component when the product is powered on. Failure to comply may result in an electric shock.

WARNING • After wiring and parameter setting, perform a trial run to check whether the device can run properly. Failure to comply may result in physical injury or device damage.

• Before power-on, check that the rated voltage of the product is consistent with that of the power supply. Failure to comply may result in fire.

• Before power-on, check that no one is near the equipment, motor, or machine. Failure to comply may result in physical injury or even death.

**Operation**

## DANGER

• Do not allow non-professionals to operate the product. Failure to comply may result in physical injury or even death.

• Do not touch any wiring terminals or disassemble any unit or component of the equipment during operation. Failure to comply may result in an electric shock.

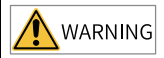

• Never touch the product shell, fan, or resistor to check the temperature. Failure to comply may result in burn.

• Prevent metal or other objects from falling into the product during operation. Failure to comply may result in product damage or fire.

#### **Maintenance**

DANGER

• Do not allow non-professionals to perform equipment installation, wiring, maintenance, inspection, or parts replacement.

• Never perform maintenance during power-on. Failure to comply may result in an electric shock.

• Before maintenance, cut off all equipment power supplies and wait for at least the time specified on the product warning label.

• In case of a permanent magnet motor, do not touch the motor terminals immediately after poweroff because the motor terminals can generate induced voltage during rotation even after the equipment power supply is off. Failure to comply may result in an electric shock.

WARNING

• Perform daily and periodic inspection and maintenance on the equipment according to maintenance requirements and keep a maintenance record.

**Repair**

### DANGER

• Do not allow non-professionals to perform equipment installation, wiring, maintenance, inspection, or parts replacement.

• Never perform any inspection or maintenance operations during power-on. Failure to comply may result in an electric shock.

• Before inspection or maintenance, cut off all equipment power supplies and wait for at least the time specified on the product warning label.

### WARNING

• Require repair services according to the product warranty agreement.

• When the fuse is blown or the circuit breaker or earth leakage current breaker (ELCB) trips, wait for at least the time specified on the product warning label before power-on or further operations.

Failure to comply may result in equipment damage, physical injury, or even death.

• When the equipment fails or is damaged, designate qualified technicians to troubleshoot and repair the equipment in accordance with the maintenance instructions and keep a maintenance record.

• Replace quick-wear parts of the equipment according to the replacement guide.

• Do not use a damaged machine. Failure to comply may result in worse damages, physical injury, or even death.

• Make sure to re-check the wiring and parameter setting after device replacement.

**Disposal**

#### WARNING

• Scrap the equipment or product in accordance with relevant national regulations and standards. Failure to comply may result in property damage, physical injury, or even death. • Recycle retired equipment by observing industry waste disposal standards to avoid environmental pollution.

#### **Safety Signs**

For safety operations, follow the safety signs on the equipment. Do not stain or remove the safety signs. The safety signs are described as follows:

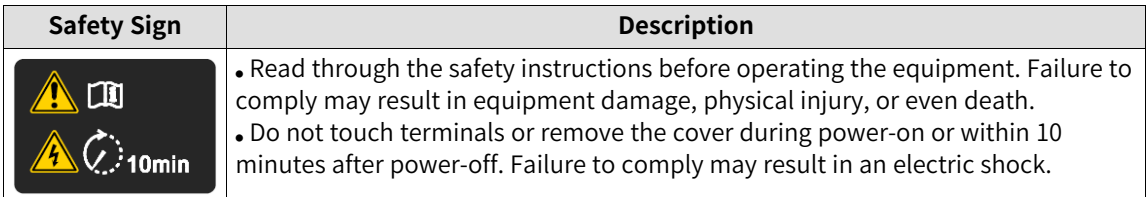

## <span id="page-7-0"></span>**1 Product Information**

## **1.1 Nameplate and Model Number**

### **Nameplate**

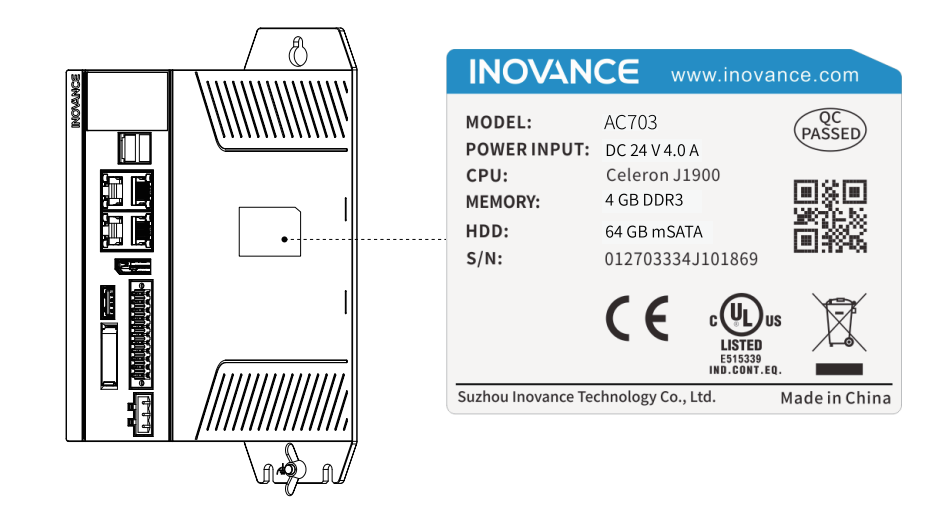

### **Model number**

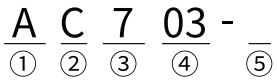

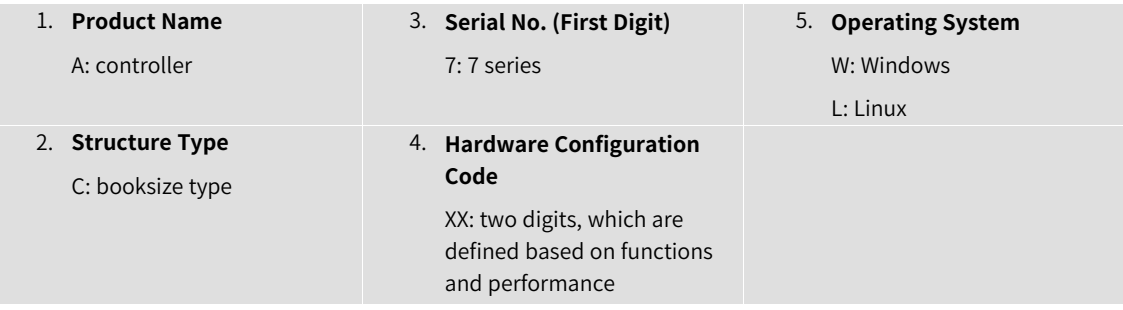

## **1.2 Components**

### **1.2.1 Appearance**

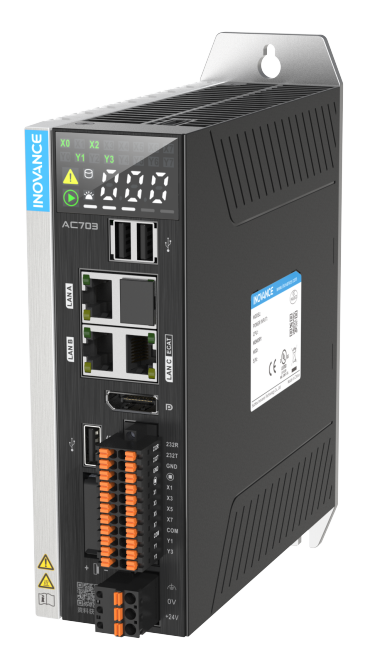

#### The AC700 series includes the following models:

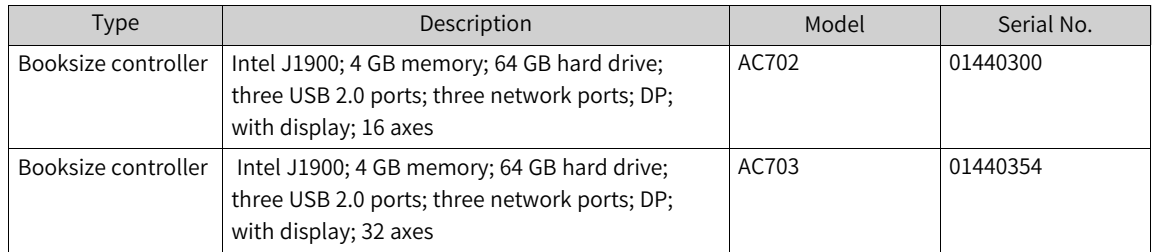

### **1.2.2 Ports**

The following figure shows the external ports of the AC700:

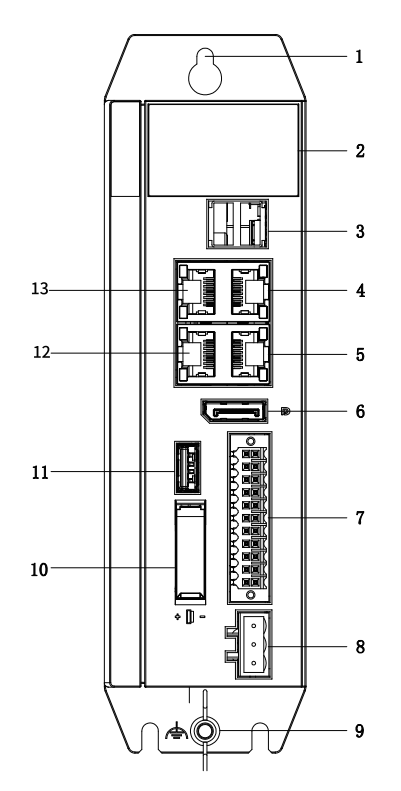

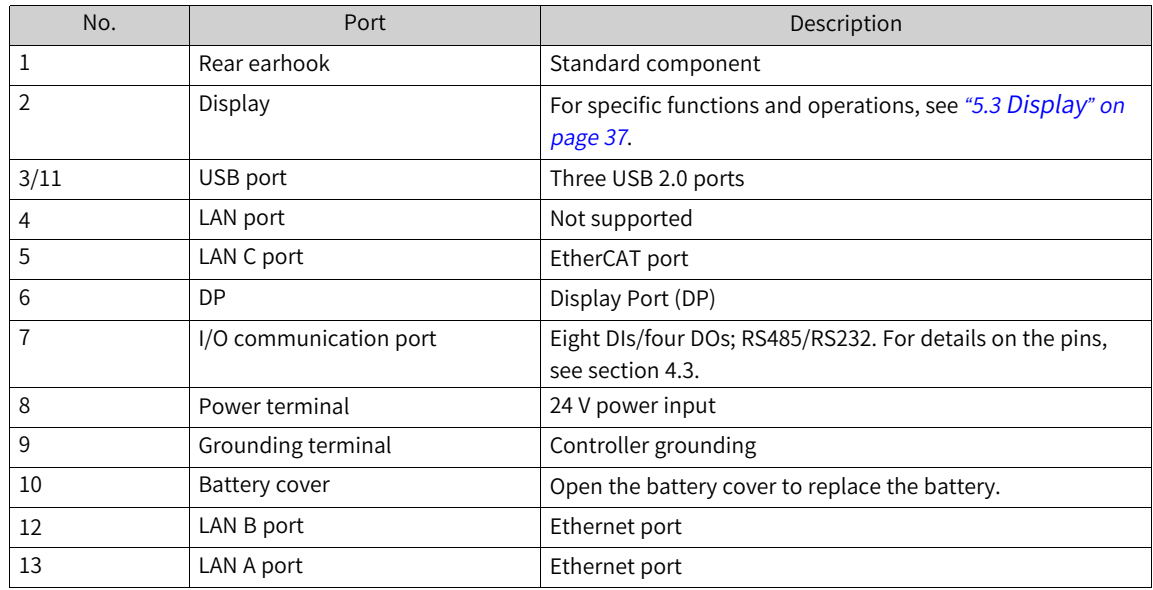

## **2 Product Specifications**

## **2.1 Basic Specifications**

The AC700 series includes two controller models: AC702 and AC703. The following table provides basic specifications of the two models.

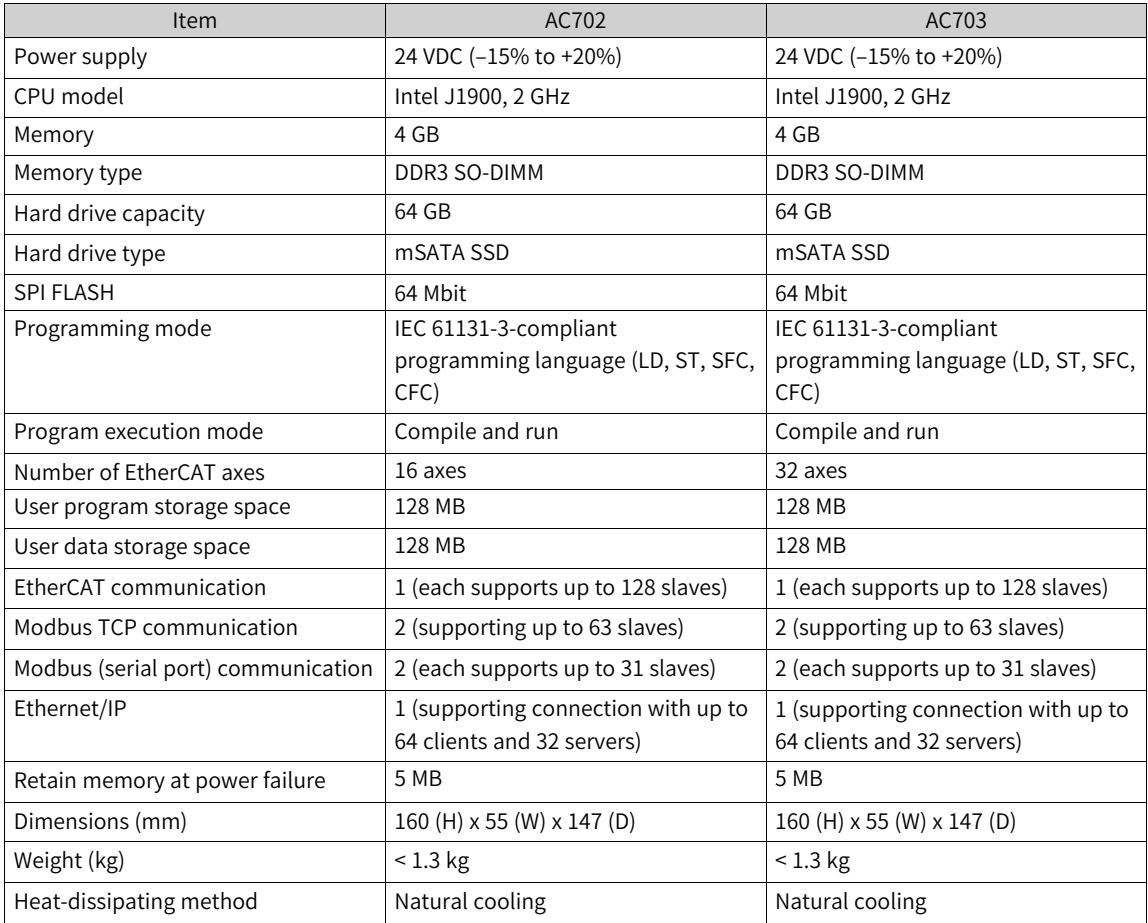

## **2.2 Environmental Specifications**

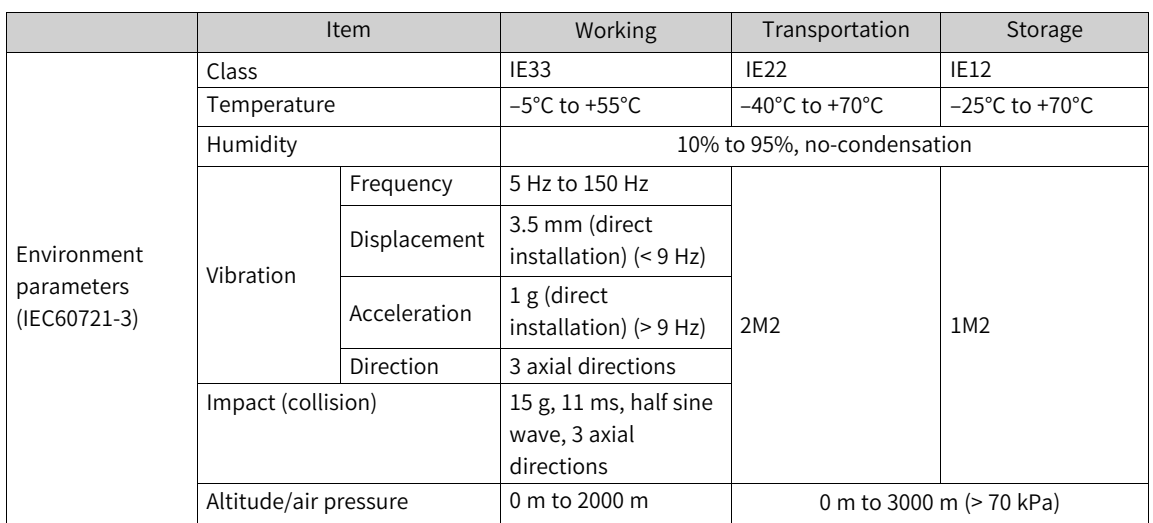

## **2.3 EMC Specifications**

The following table provides EMC specifications of the AC700 series controller.

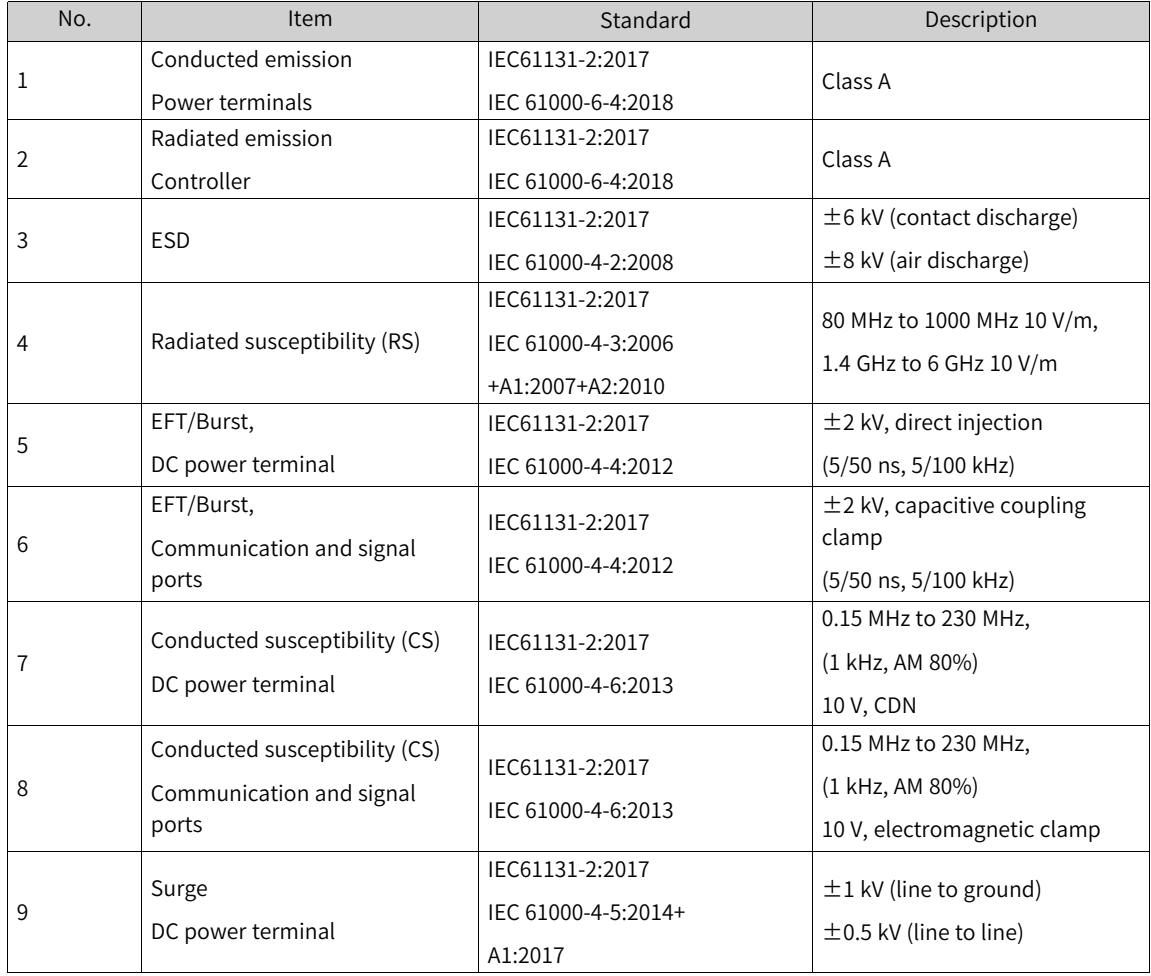

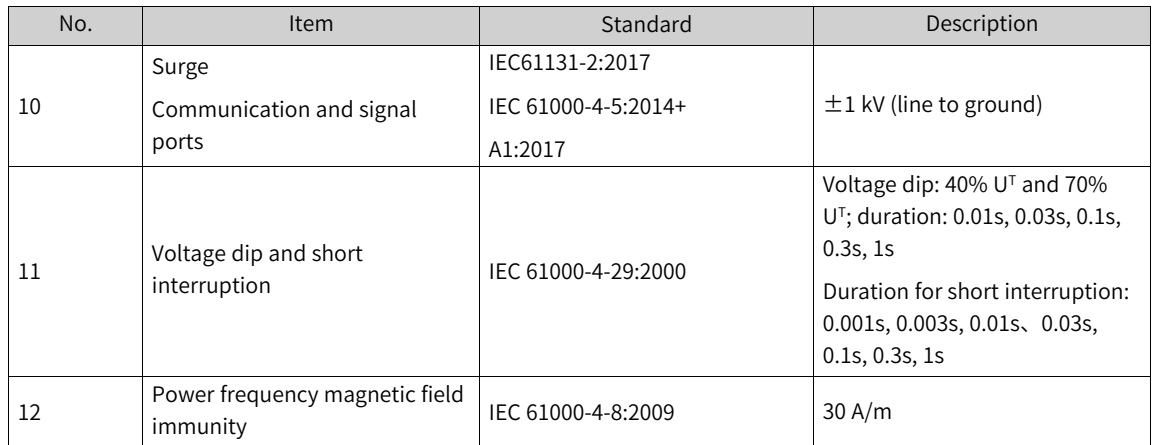

## <span id="page-13-0"></span>**3 Installation**

## **3.1 Installation Requirements**

### **3.1.1 Installation Precautions**

Observe the following precautions when installing the controller:

- Before installation, ensure that the controller is powered off.
- To avoid damage to the controller, do not drop or shock the controller's housing, terminal block, or connector.
- Do not disassemble the controller; otherwise the controller may be damaged.
- To avoid damage to the terminal and controller, do not overtighten the fasteners.
- The left panel of the controller is an aluminum plate for heat dissipation. Exercise caution to avoid burns.

### **3.1.2 Installation Environment**

When installing the controller on the guide rail, take the operability, maintainability, and environment adaptation into account. Do not install the controller in a location with:

- An ambient temperature exceeding the range of  $-5^{\circ}$ C to  $+55^{\circ}$ C
- Ambient humidity exceeding the range of 5% to 95% RH
- Drastic temperature changes and condensation
- Corrosive and flammable gas
- Conductive powders (such as dust and iron powder), oil mist, salt, and organic solvents
- Direct sunlight
- Strong electric and magnetic fields
- Vibration or shocks

### **3.1.3 Installation Space**

To facilitate ventilation and module replacement, reserve enough space between the module and its surroundings.

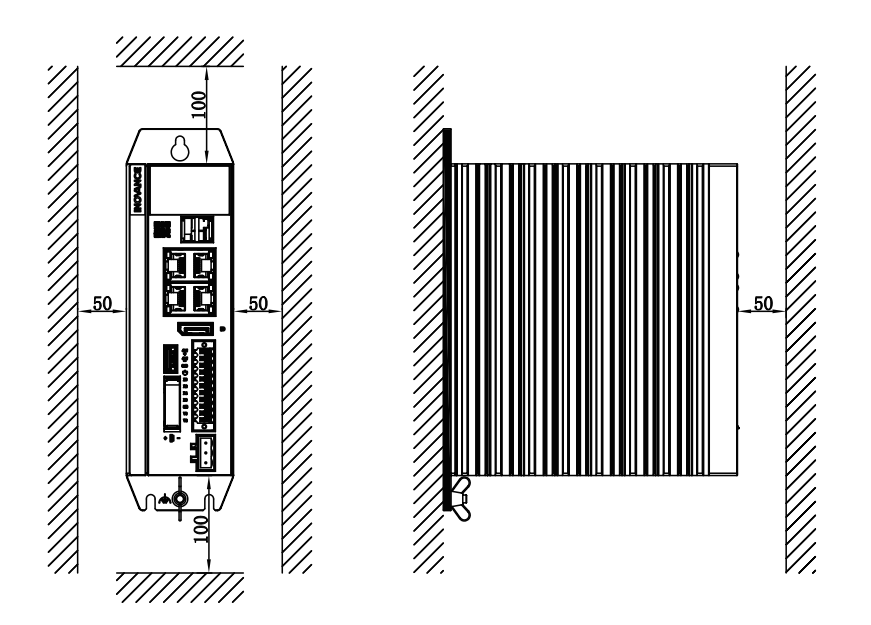

## **3.2 Installation Instructions**

### **3.2.1 Installation Dimensions**

The following figure shows the installation dimensions of the controller.

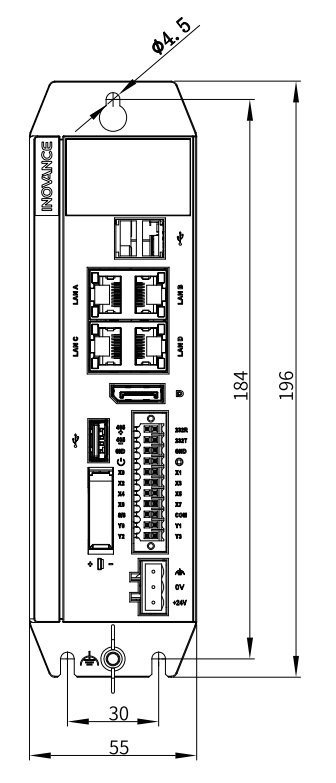

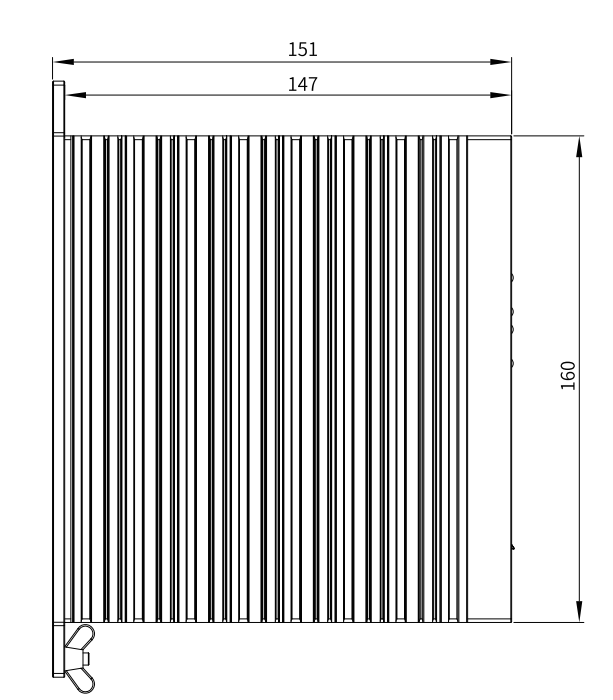

### **3.2.2 Installation Method**

Install and secure the AC700 with three screws at the torque of 1.2 N m through the rear earhook and the bottom stand.

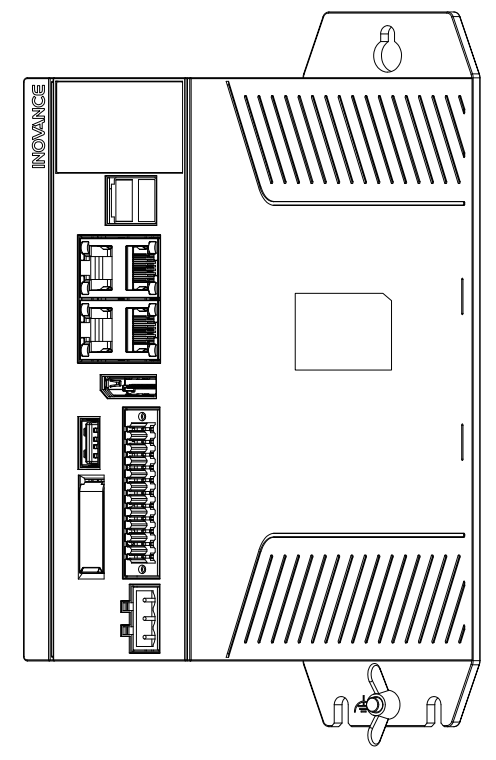

Figure 3-1 Installing the controller through the rear earhook

## <span id="page-16-0"></span>**4 Wiring**

## **4.1 Cabling Suggestions**

### **4.1.1 Grounding Requirements**

A grounding point  $(\underline{\rightarrow})$  is set on the power terminal of the controller and the rear earhook each. Choose one of the grounding points as needed, but the grounding point on the rear earhook is recommended. Ground the controller using a grounding wire that is as thick and short (less than 30 cm) as possible.

Use a wing nut for grounding, with a tightening torque of 0.55 N.m to 0.8 N.m, as shown below:

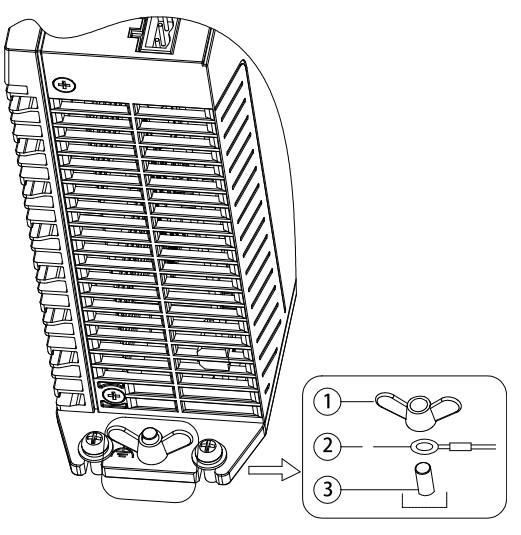

1-Wing nut; 2-Grounding cable; 3-Grounding screw

Figure 4-1 Grounding

#### **Grounding of shielded cables**

Communication cables must be shielded cables. Ground the shielded cable as close to the controller as possible so that the cable is not interfered with by electromagnetic induction. The exposed shielded cable must touch the grounding point as much as possible to ensure good contact.

Do not solder a PVC wire to the shielded cable for grounding because this will increase the high frequency impedance and attenuate the shielding effect. The communication cable must be grounded at both ends.

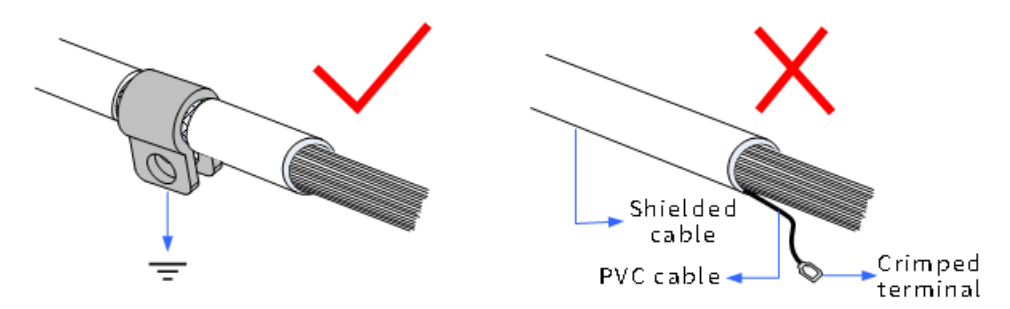

Figure 4-2 Grounding a shielded cable

### **4.1.2 Cabling Requirements**

Low-voltage cables (< 1 kV) are generally divided into four types. Only cables of the same type can be bundled together. Cables of different types must be separated without intersection or overlap. If intersection cannot be avoided, route cables in a right-angle crossover manner.

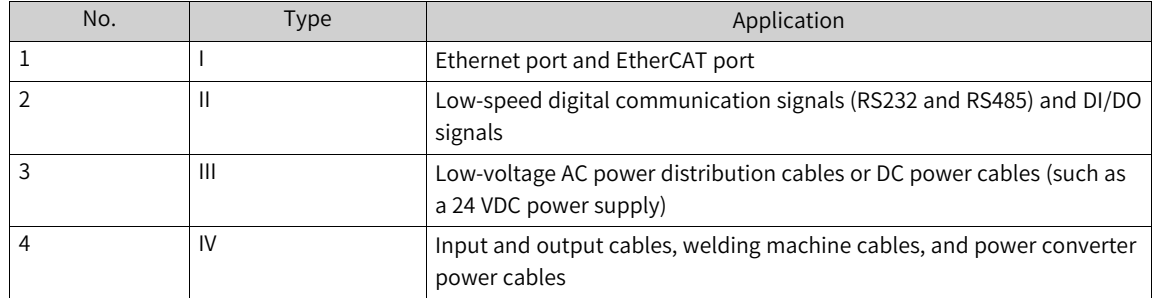

Keep a proper distance between different types of cables. For cables shorter than 30 m, the minimum distance allowed is shown in the figure below.

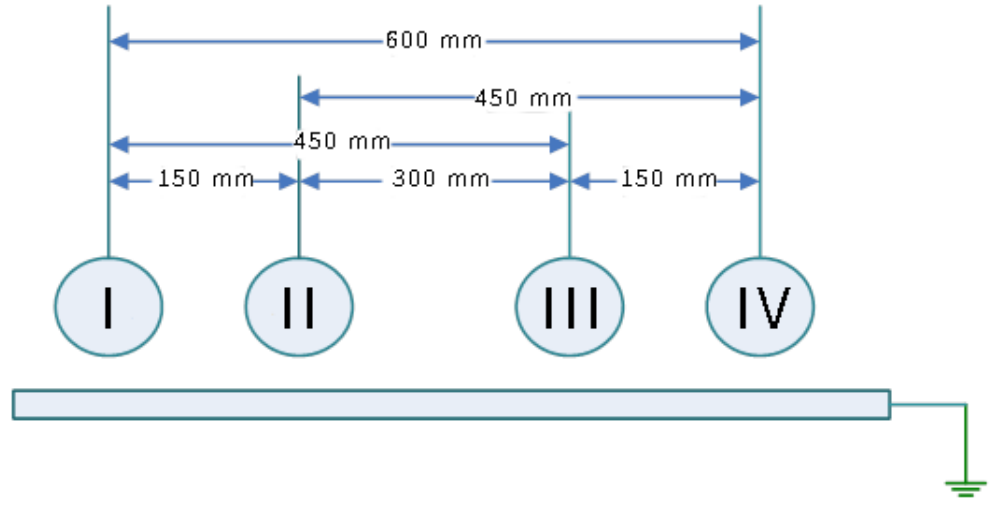

Figure 4-3 Required distances between different types of cables

#### **Note**

- If two cables run parallel for an extended length, increase the distance between the two cables accordingly.
- You can also install spliced shielding plates between different types of cables. To reduce cross interference, route all cables as closely as possible to the grounded structural components of the cabinet, such as the cabinet's mounting plate or rack components.

### **4.1.3 Installation of the Filter**

If the controller is subject to a strong interference source (such as an AC drive), it is recommended that you add a noise filter to suppress the interference.

Install the filter as close as possible to the power supply of the controller. Fix the filter to the conductive backplane through screws. Protect the area around the screws with paint and ensure reliable grounding. The outgoing and incoming cables of the filter should be routed separately to avoid noise coupling on the cables.

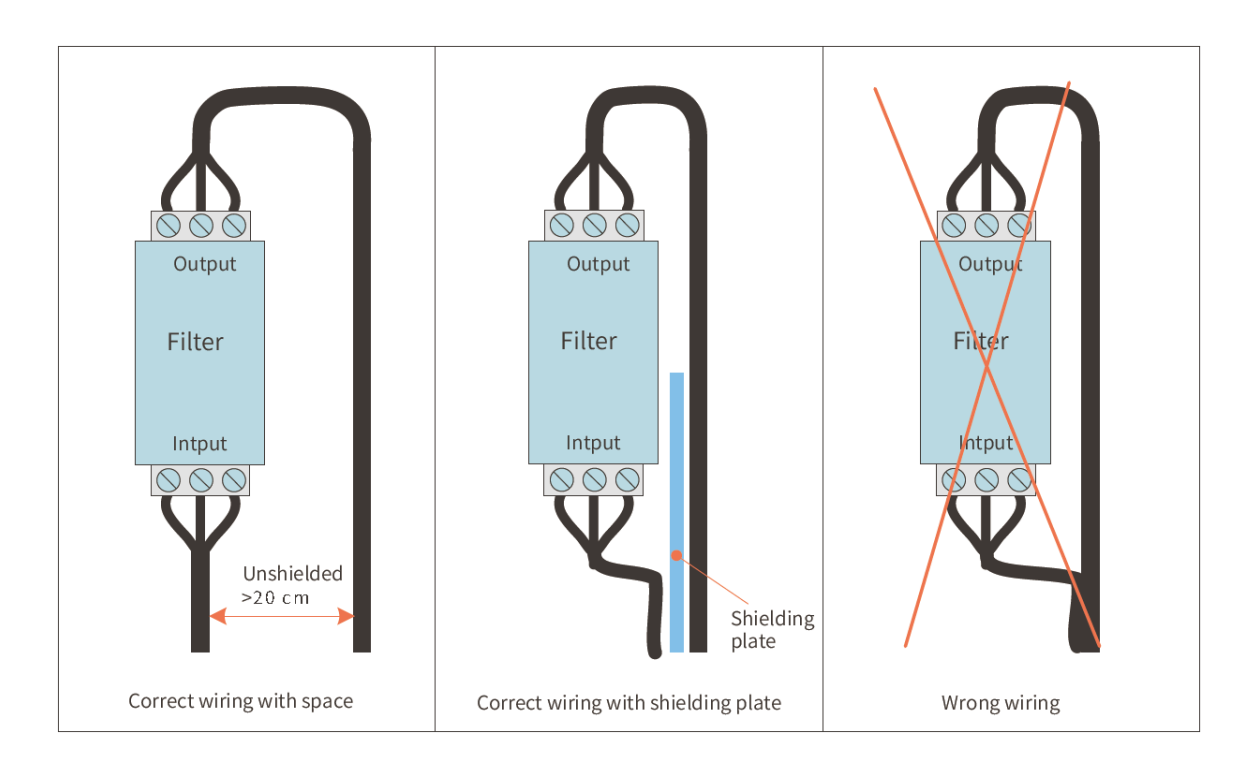

## **4.2 Wiring of the Power Input Port**

The power input terminal includes three pluggable pins spaced at 5.08 mm. You can use a spring to crimp the wire onto the terminal, thus facilitating wiring, replacement, and maintenance on site. The following figure shows how to insert the power cable connector into the power input port:

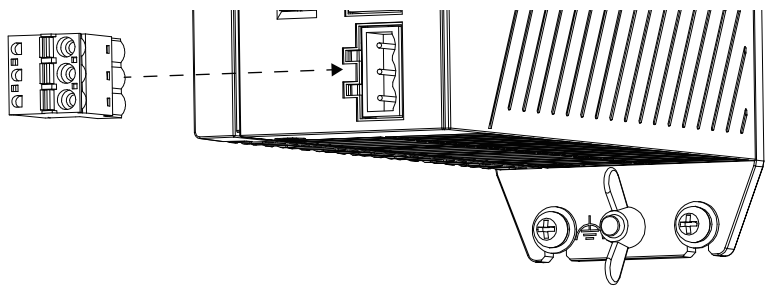

### **Definition of the power input terminals**

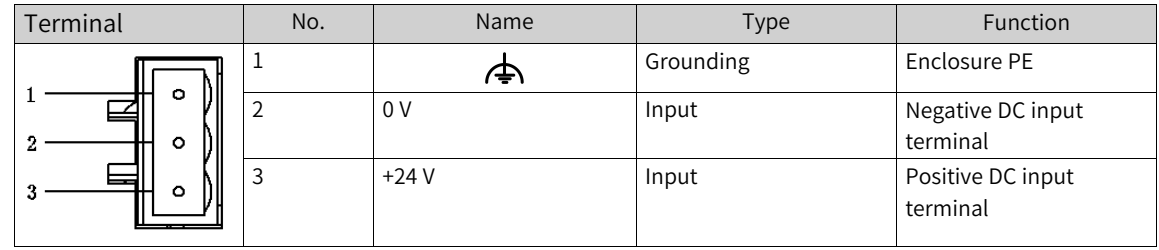

### **Specifications of the input power supply**

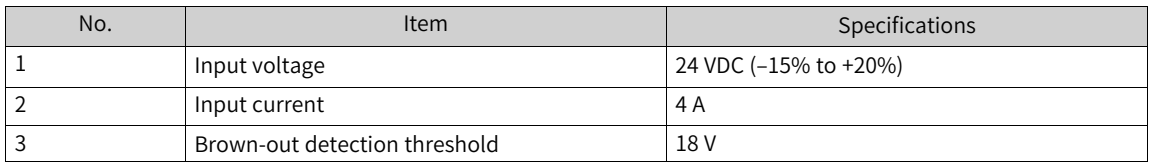

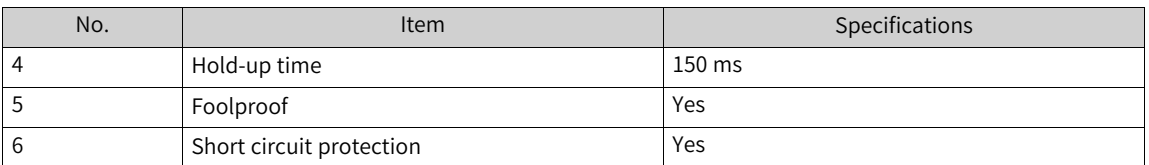

Note: The power input is equipped with a fuse.

#### **Power cable preparation requirements**

The power input cable uses a pin-type terminal. For preparation requirements, see *"*4.7.2 [Cable](#page-32-0) Preparation [Requirements](#page-32-0)*"* on page 32

## **4.3 Wiring of the I/O Communication Port**

### **4.3.1 Port Definition**

#### **Introduction to the I/O Communication Port**

The I/O communication port includes 22 pins (terminals) arranged in dual rows (11 pins per row) and spaced at 3.5 mm. It is used to transfer the DI signal, DO signal, RS232 signal, RS485 signal, power-on signal, and PLC program start/stop control signal. The terminal is a screw-fixed pluggable terminal. You can use a spring to crimp the wire onto the terminal, thus facilitating wiring, replacement, and maintenance on site. The following figure shows how to insert the I/O connector into the I/O communication port.

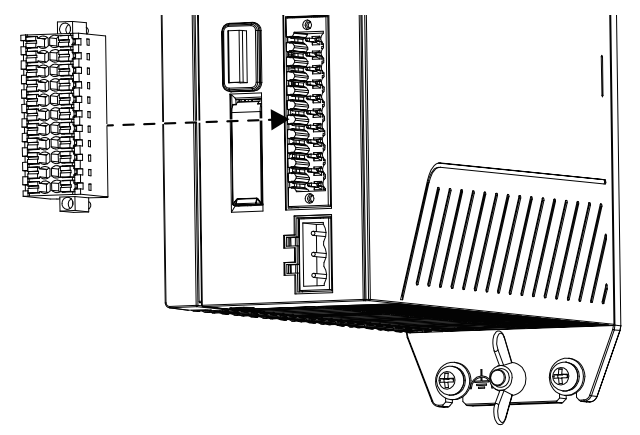

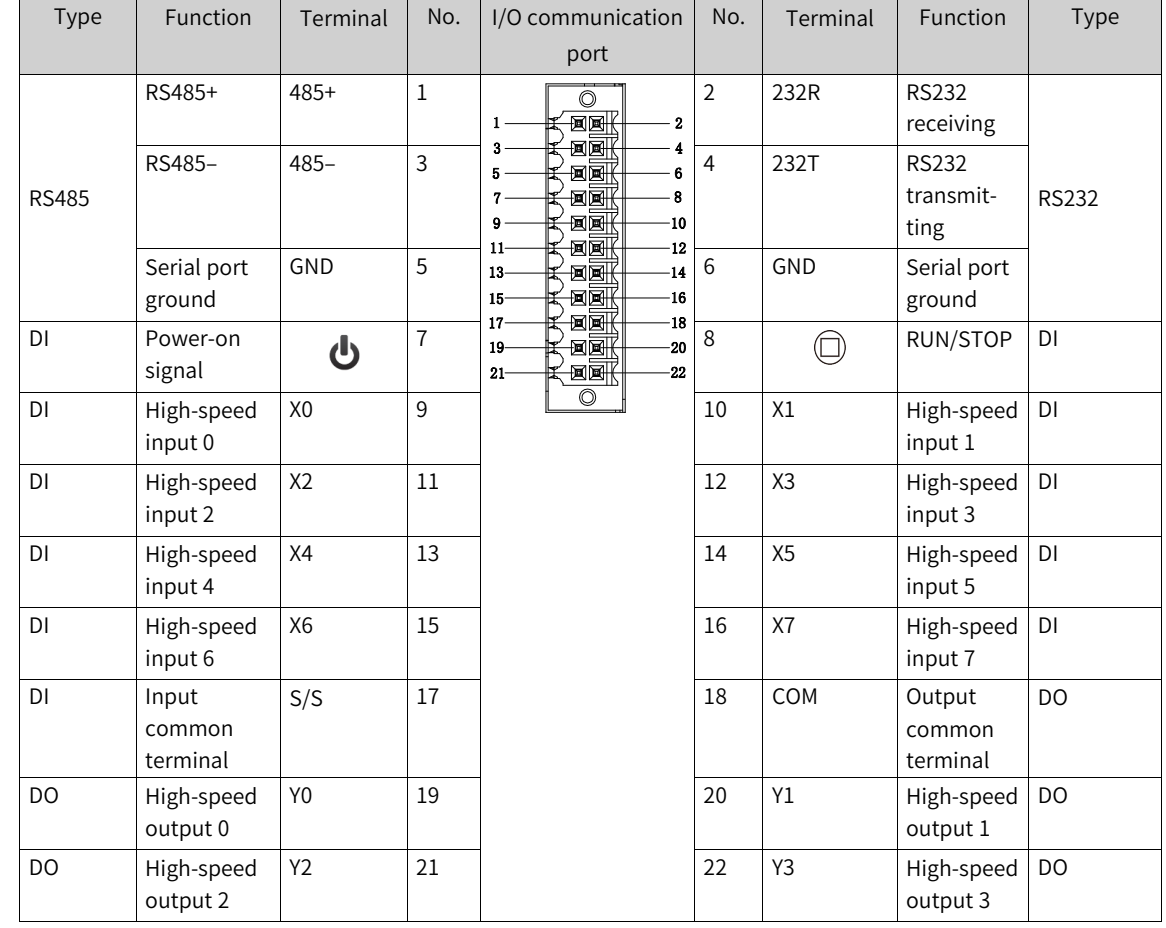

### **Definition of the I/O communication port**

#### **Note**

When the PLC crashes, you can forcibly stop and restart the PLC program through the RUN/STOP port.

To do so, you need to connect the RUN/STOP port to 24 V and the S/S port to 0 V. Then, the startup icon on the display turns off, indicating that the PLC is forcibly stopped.

### **4.3.2 Port Specifications**

#### **High-speed digital input specifications (pins 9/10/11/12/13/14/15/16)**

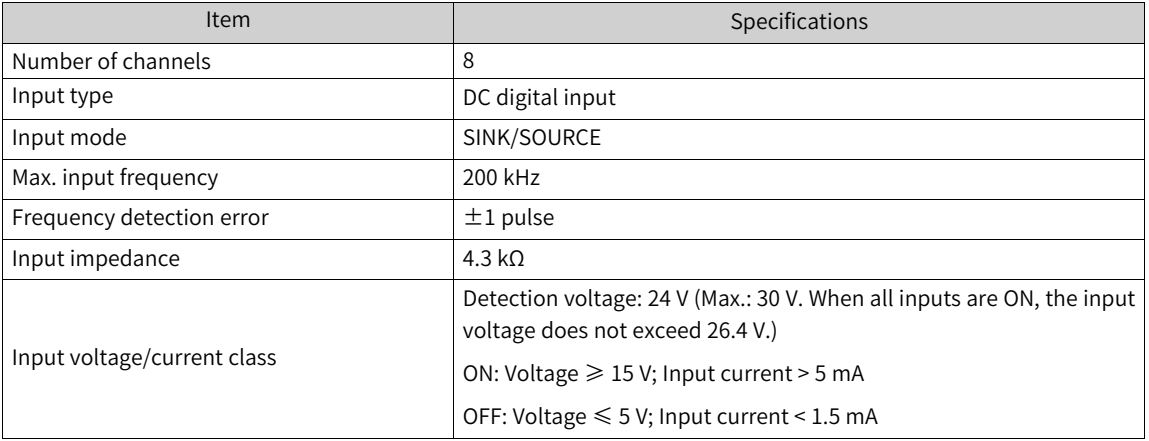

### **High-Speed digital output specifications (pins 19/20/21/22)**

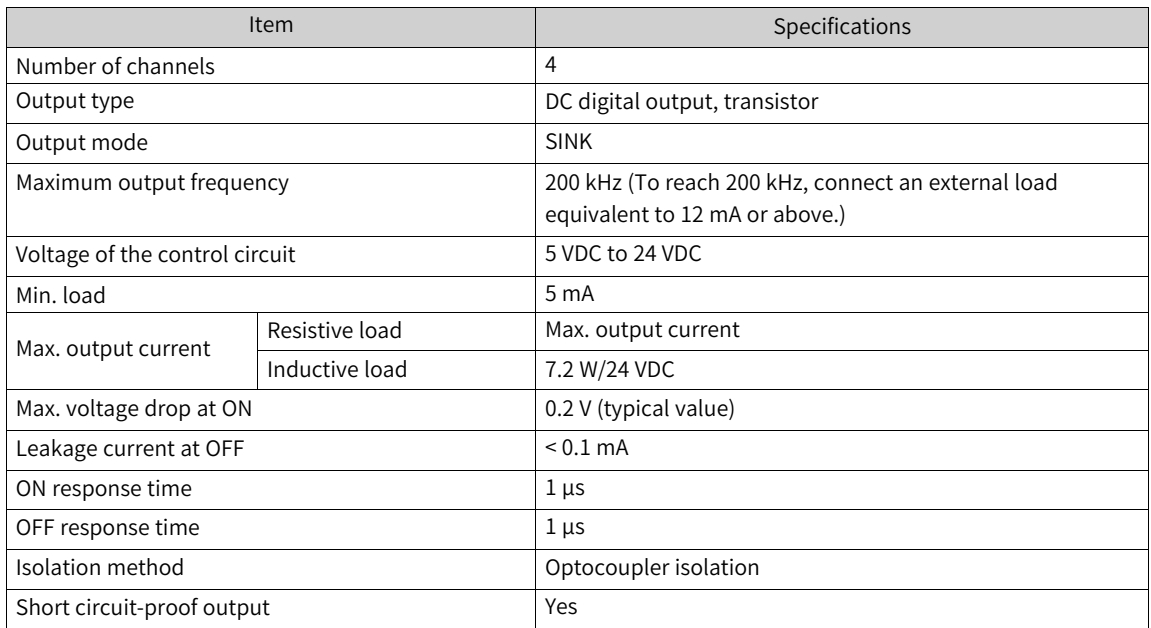

### **RS485 communication specifications**

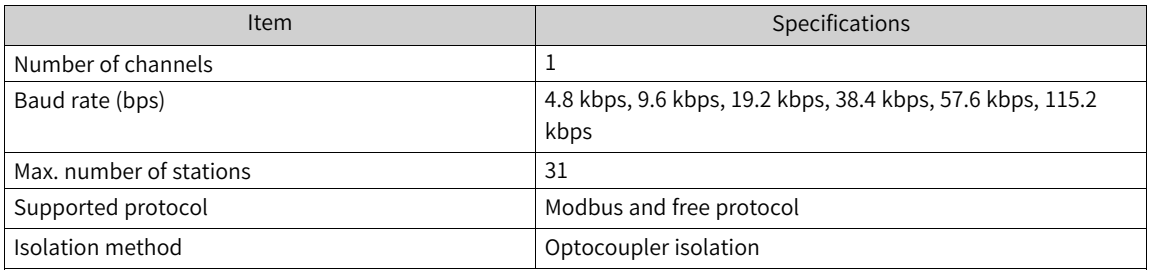

### **RS232 communication specifications**

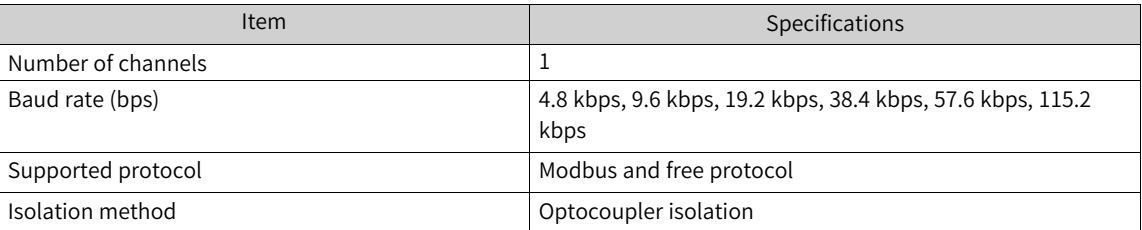

### **4.3.3 Wiring of User Terminals**

### **Wiring of power-on signal and run/stop signal terminals**

**Wiring of the external circuit**

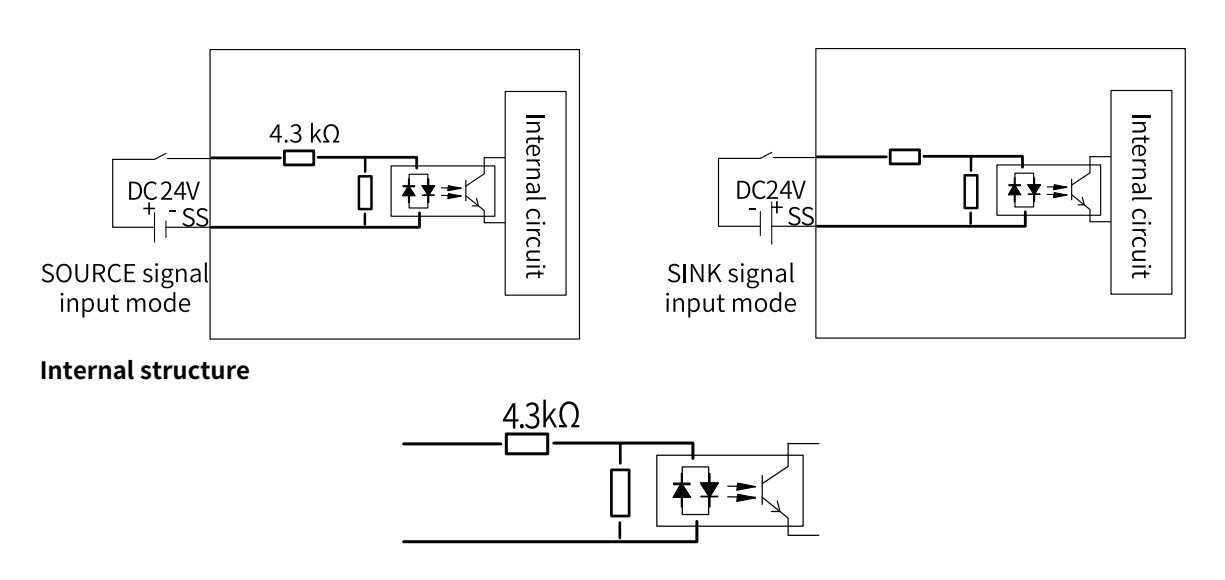

### **Wiring of 8 high-speed DI and 4 high-speed DO terminals**

**Wiring of the external circuit**

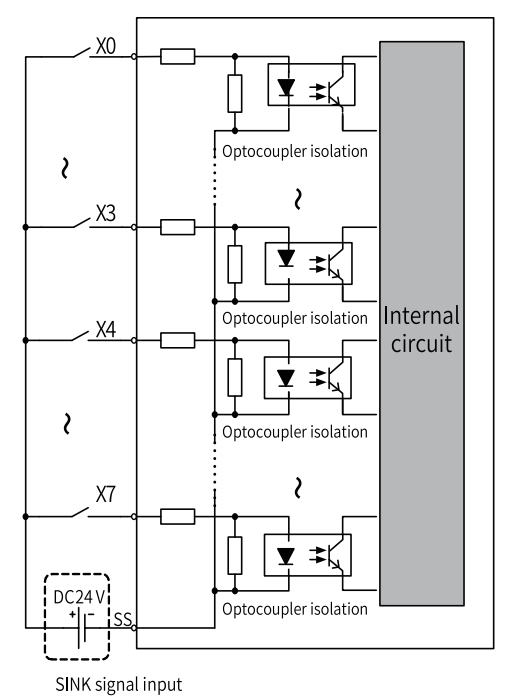

‑22‑

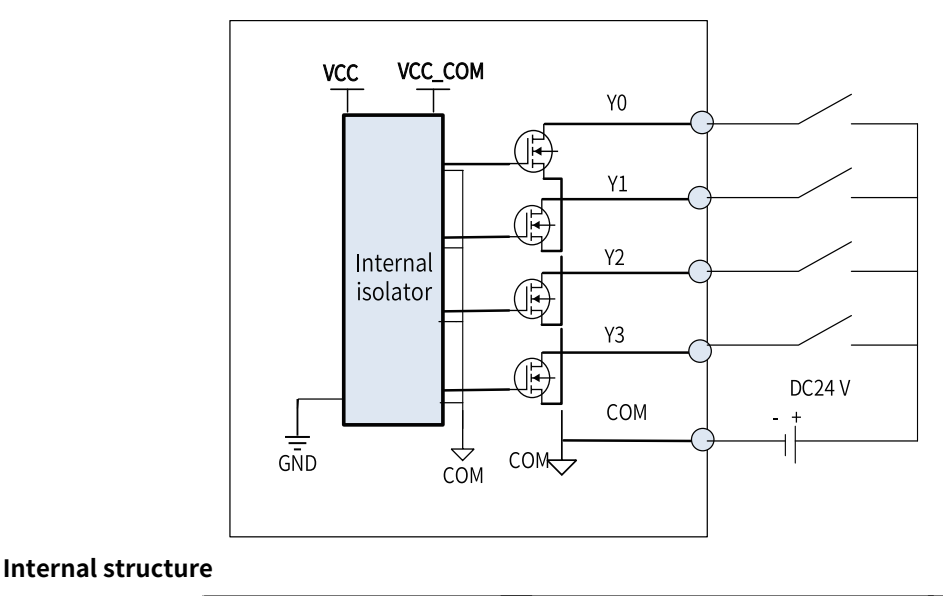

#### $4.3k$ Input 0  $(X<sub>0</sub>)$ Input common terminal  $(SS)$ Output 0  $(Y<sub>0</sub>)$ Isolation component Output common terminal  $(COM)$

### **4.3.4 RS485 Bus Wiring Instructions**

- Do not bundle the extension cable together with power cables (high voltage, large current) which produce strong interference signals. Separate it from other cables and avoid cabling in parallel.
- Select recommended cables and pinboards for connection. It is recommended that shielded cables be used as extension cables to enhance capacity of resisting interference.

The figure below shows the RS485 bus topology. It is recommended that you use the shielded twisted pair as the RS485 bus. The 485+ and 485 – wires form a twisted pair. A 120 Ω termination resistor is attached to each end of the bus to prevent signal reflection. All RS485 reference grounds are connected together. Up to 128 nodes can be connected and the length of each cable connecting a node and the bus must be less than 3 m.

#### ● **RS485 topology**

The figure below shows the RS485 bus topology. It is recommended that you use the shielded twisted pair as the RS485 bus. The 485+ and 485 – wires form a twisted pair. A 120 Ω termination resistor is attached to each end of the bus to prevent signal reflection. All RS485 reference grounds are connected together. Up to 128 nodes can be connected and the length of each cable connecting a node and the bus must be less than 3 m.

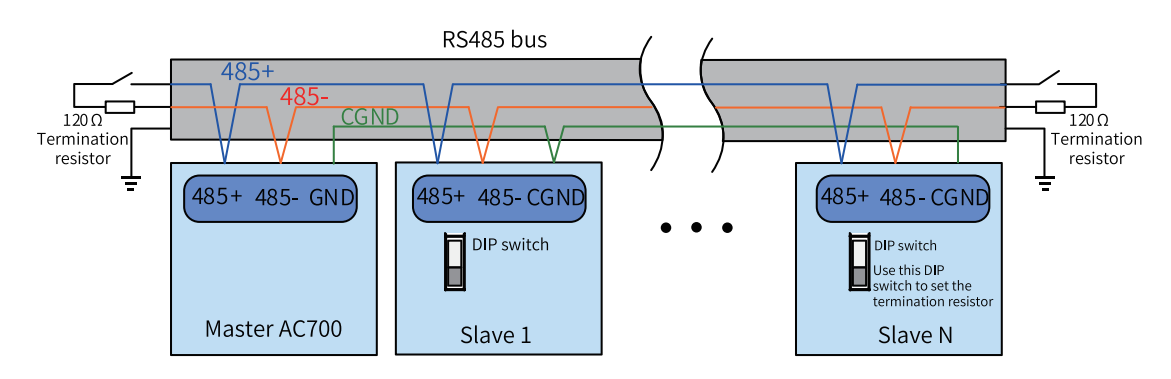

Figure 4-4 Wiring of the RS485 bus

#### ● **Multi-node topology**

To connect a large number of nodes, use the daisy chain topology for the RS485 bus. If a branch cable is needed, keep its length shorter than 3 m and as short as possible. Star connection is strictly prohibited. The following figure shows the commonly-used bus topologies.

■ Daisy chain

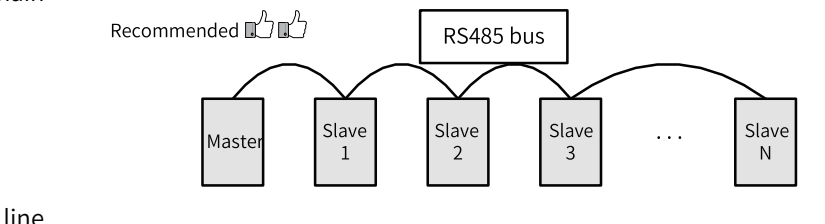

**Branch line** 

#### **Note**

It is recommended that the distance between the bus and the node do not exceed 3 m.

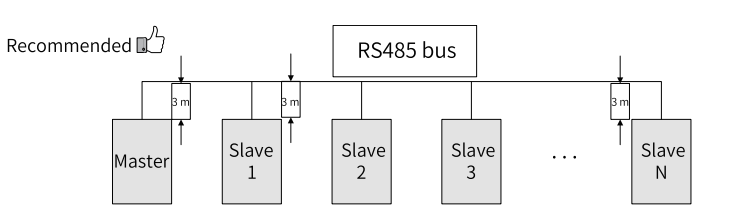

■ Star connection (prohibited)

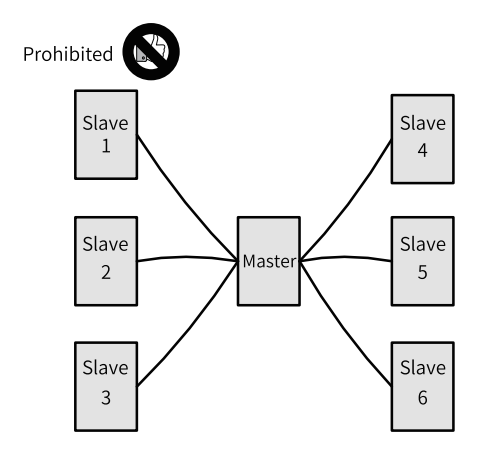

#### **Terminal wiring**

The AC700 series controller provides three terminals (485+, 485 - and GND) for RS485 communication. Ensure that the RS485 bus contains three cables, and the terminals are connected correctly. For the shielded cables, the shield must be connected to the GND terminal, rather than any other location (including housings and equipment ground terminals).

Due to the attenuation effect of the cable, it is recommended that you use AGW26 or thicker cables for a connection length longer than 3 m. It is always recommended that you connect the 485+ and 485- terminals to twisted pair cables.

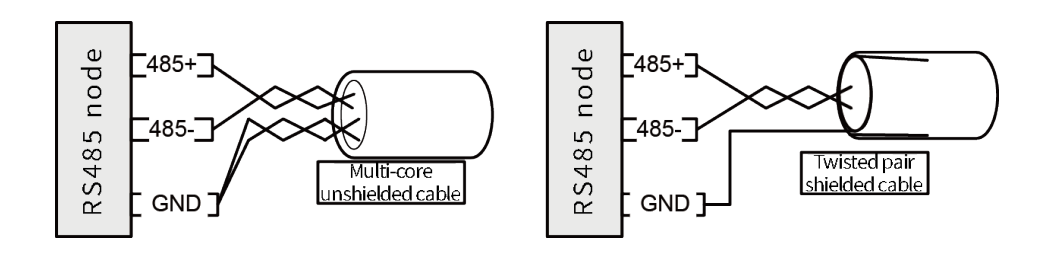

- 1. Recommended cable 1: Unshielded twisted pair cable with multiple conductors. Connect one twisted pair to the 485+ and 485 – terminals, and twist other wires together and connect them to the GND terminal.
- 2. Recommended cable 2: Shielded twisted pair cable. Connect the twisted pair cable to the 485+ and 485- terminals, and connect the shield to the CGND terminal. The shield must only be connected to the GND terminal, not to the field ground.

### **4.3.5 RS232 Bus Wiring Instructions**

When you use an RS232 to RS485 converter, it is recommended that you use an external power supply to power the converter. If the external power supply is unavailable, the baud rate should not exceed 9.6 kbps.

### **4.4 Wiring of Network Ports**

### **4.4.1 Network Port Specifications**

The AC700 series controller provides four Gigabit network ports, which are described as follows:

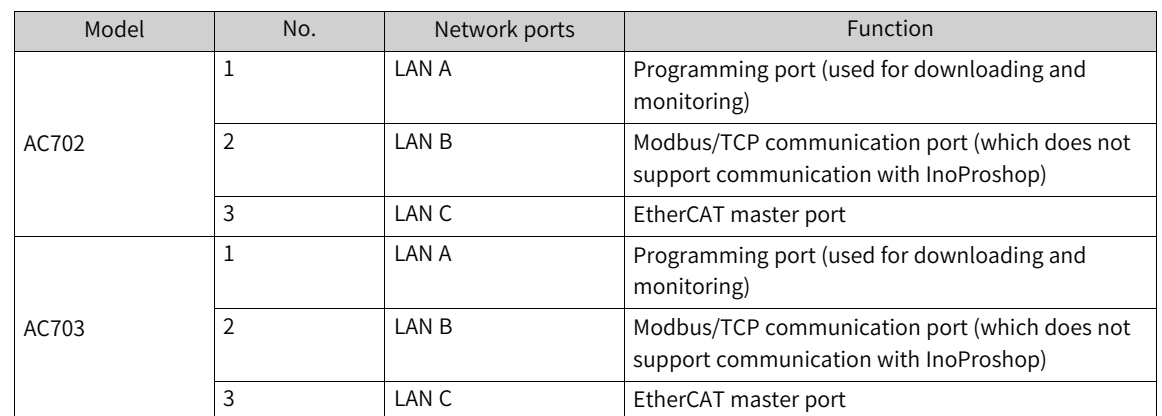

### **4.4.2 Ethernet Connection**

With the Ethernet port, the controller can be connected point-to-point with devices such as a computer and HMI through an Ethernet cable, as shown in the following figure.

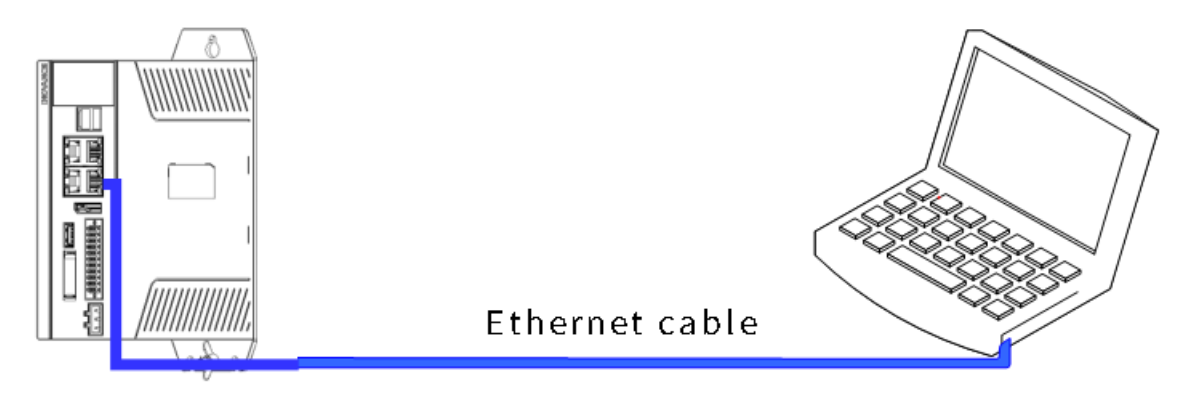

Figure 4-5 Connection between the controller and PC

The controller can also be connected to a hub or switch, which is further connected with other network devices, through an Ethernet cable to achieve multi-point connection.

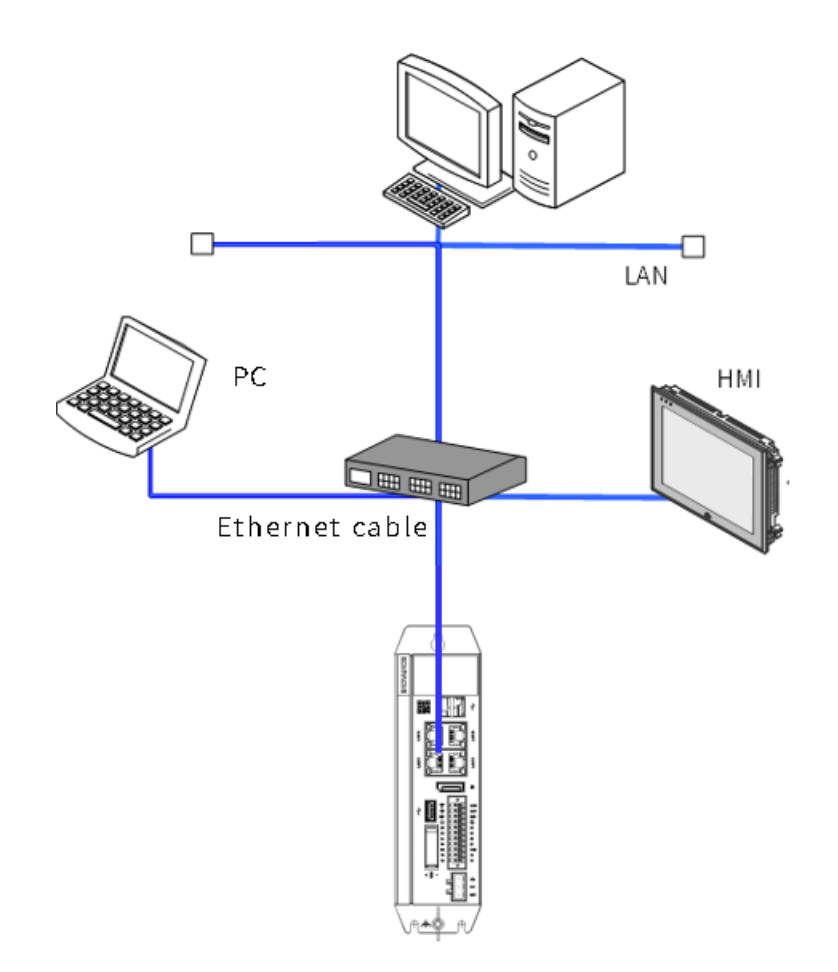

Figure 4-6 Connection between the PLC and other devices through a hub

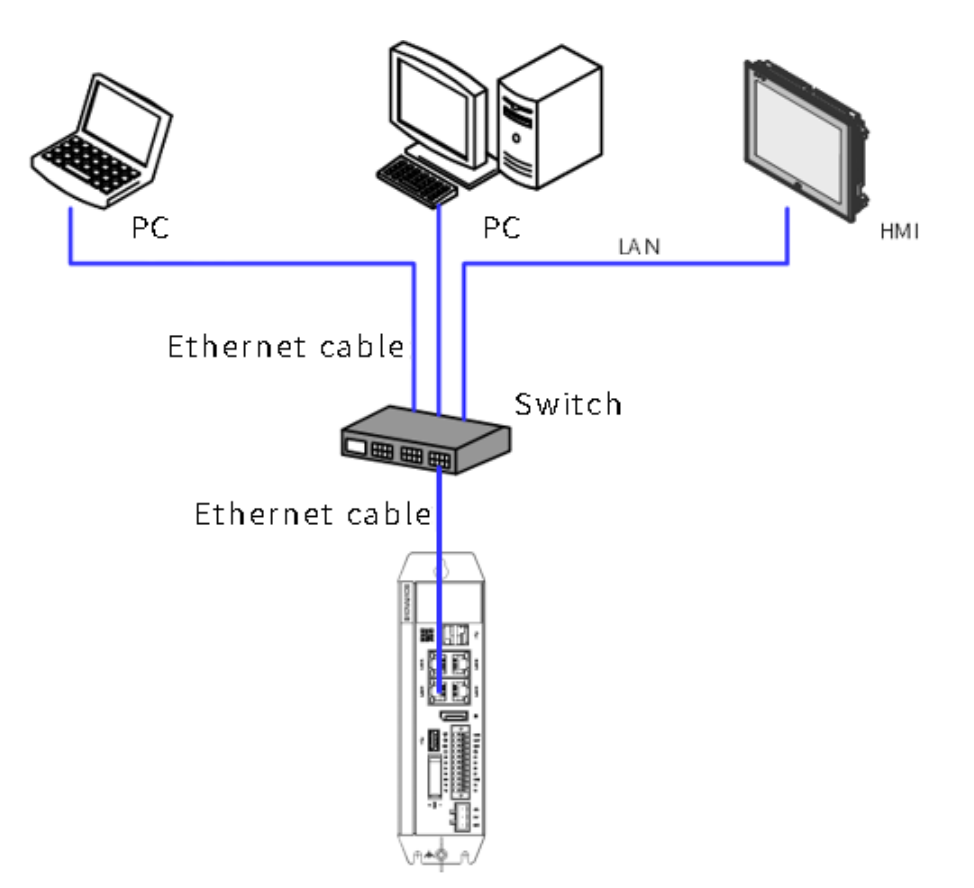

Figure 4-7 Connection between the PLC and other devices through a switch

### **4.4.3 Ethernet Wiring Instructions**

### **Ethernet specifications**

Communication rate (bps): 10M/100M/1000M adaptive

### <span id="page-28-0"></span>**Network port indicators**

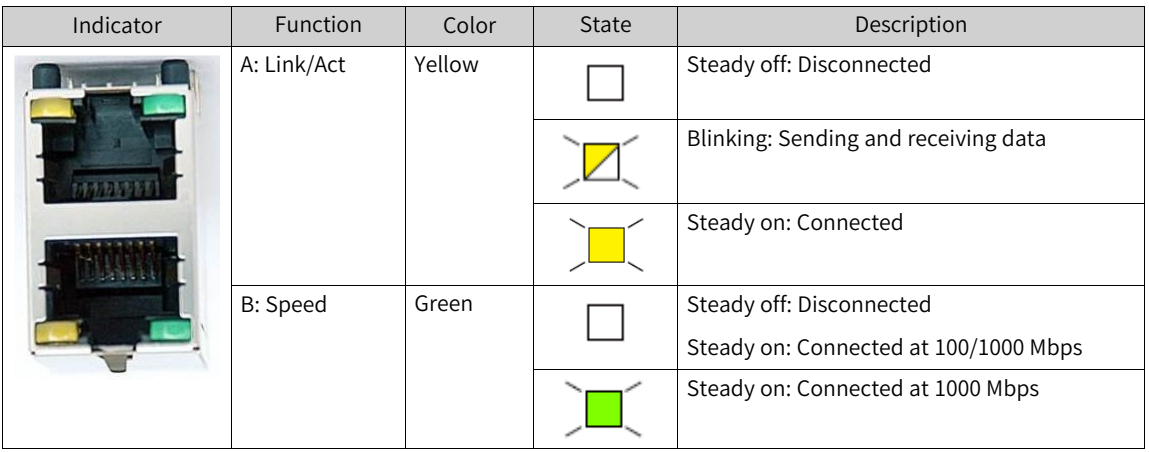

### **4.4.4 EtherCAT Wiring Instructions**

### **EtherCAT specifications**

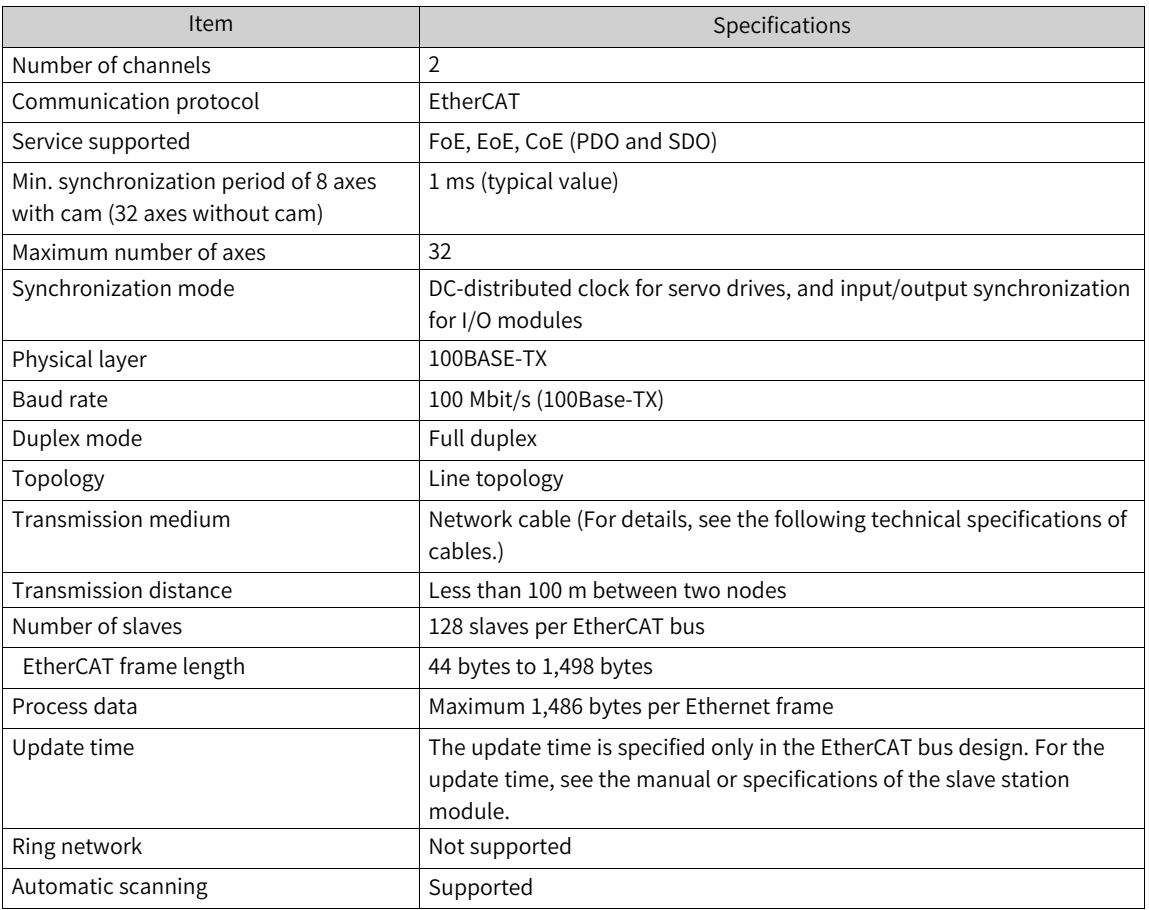

#### **Network port indicators**

For details, see *"* Network port [indicators](#page-28-0)*"* on page <sup>28</sup>.

### **4.4.5 Wiring Requirements of Communication Cables**

#### **Connection of the RJ45 network cable**

Connection: Insert the cable connector into the RJ45 port of the communication module until you hear a click sound.

Removal: Press the release tab of the connector to pull out the connector from the module horizontally.

#### **Note**

To avoid the influence on the communication cable due to other stresses and ensure the stability of communication, secure the cable near the equipment before EtherCAT communication.

#### **Cable specifications**

Use the shielded twisted pair (STP) of Cat 5e or above for EtherCAT communication. The requirements are as follows.

1. Cable requirements

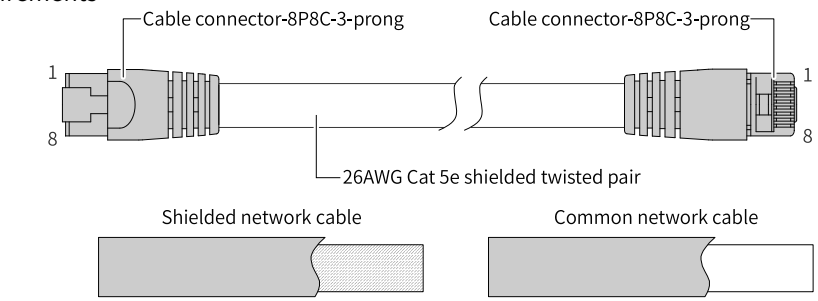

2. Length requirements

According to FastEthernet technology, when an EtherCAT bus is used, the length of the cable between the devices must not exceed 100 meters. Otherwise, the signal will be attenuated and the communication will be affected.

3. Technical requirements

100% continuity test, no short circuit, open circuit, misalignment and poor contact

Use a shielded cable as the EtherCAT bus for network data transmission, with the following recommended specifications:

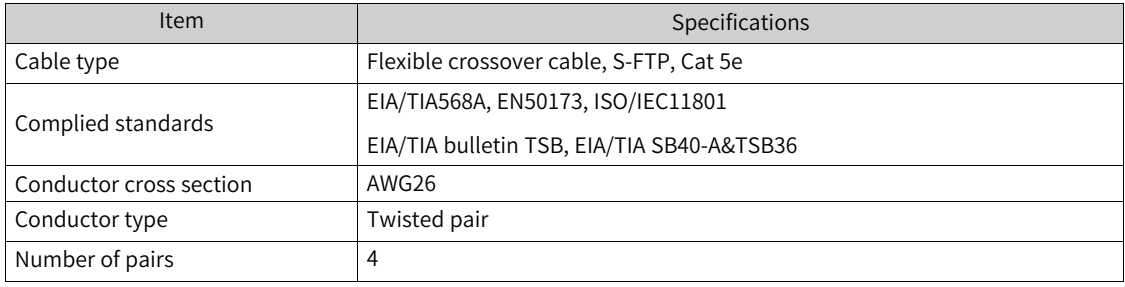

The following table describes the relationship between the number of EtherCAT bus nodes, cable impedance, and transmission distance:

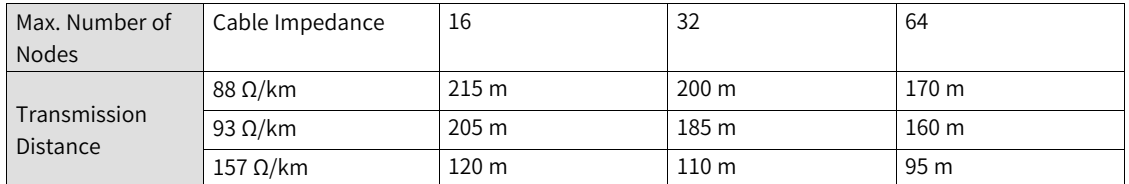

#### 4. Signal pins

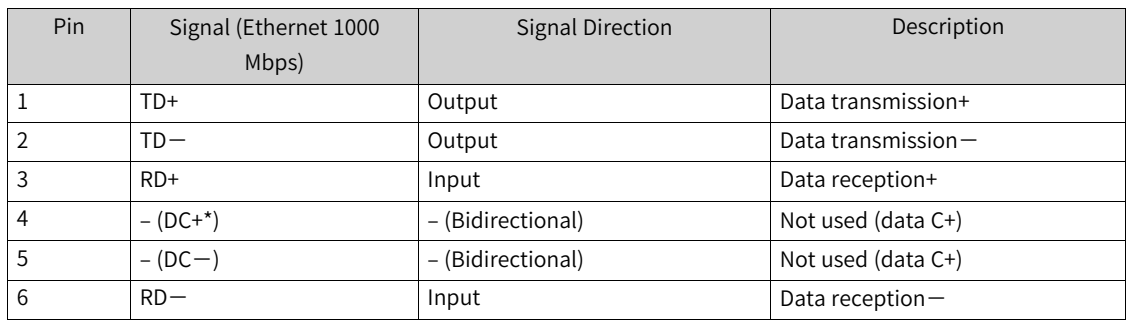

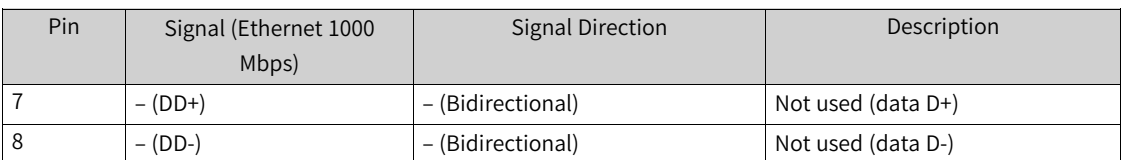

The definitions of pins 4, 5, 7, and 8 under the Ethernet baud rate of 1000 Mbps differ from those under 100 Mbps.

## **4.5 Display Port**

The controller provides a standard display port (DP). The specifications of this port are as follows:

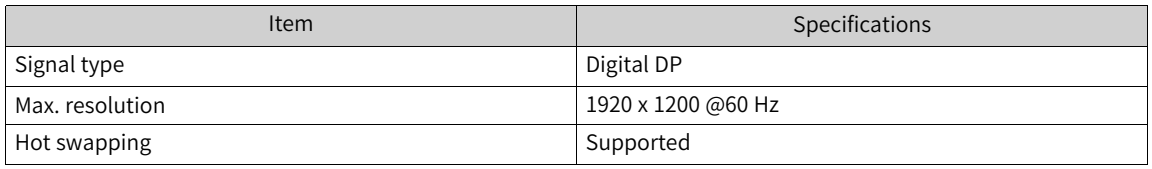

Pins of the DP port are defined as follows:

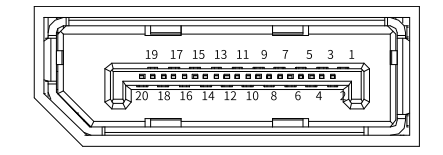

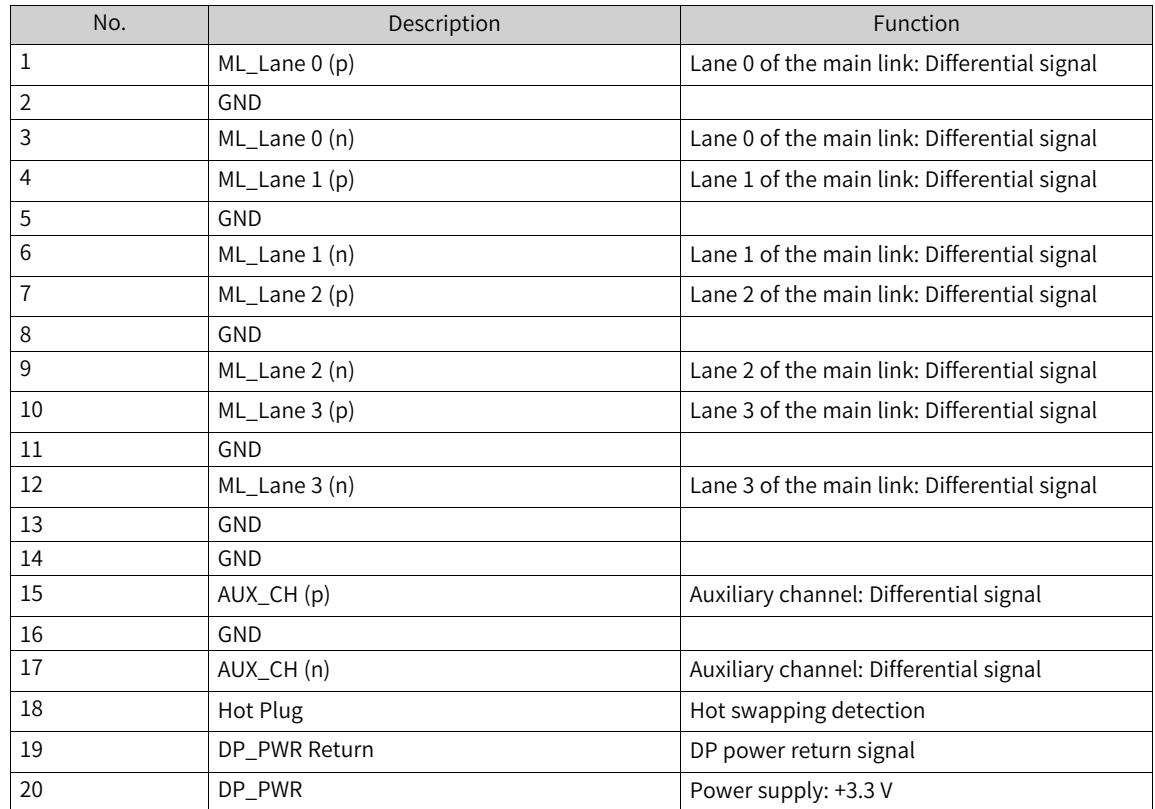

### **4.6 USB Port**

The controller provides three USB 2.0 ports, as shown in the following figure.

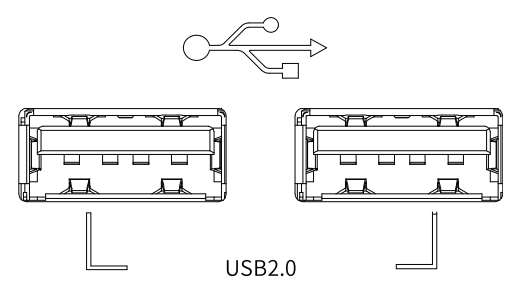

USB port specifications:

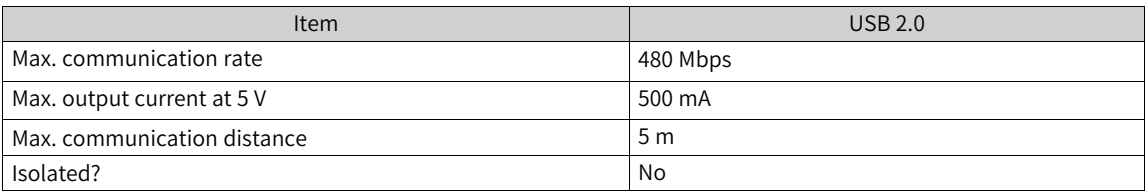

### **4.7 Cable Selection and Preparation**

### **4.7.1 Cable Selection**

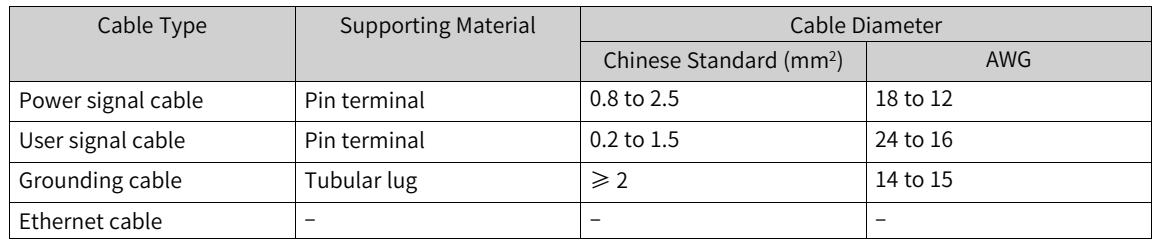

### <span id="page-32-0"></span>**4.7.2 Cable Preparation Requirements**

#### **Cable with the pin terminal**

Preparation procedure:

- 1. Strip the insulation layer to expose 6 mm of the conductor.
- 2. Pass the cable through a cable marking sleeve.
- 3. Insert the exposed conductor into the terminal, and then crimp the terminal with a crimping tool recommended by the terminal manufacturer.
- 4. Sleeve the copper tube of the terminal with a 20 mm heat-shrink tube (Φ3) and then perform heat shrink.
- 5. Insert the terminal into the screw terminal block.

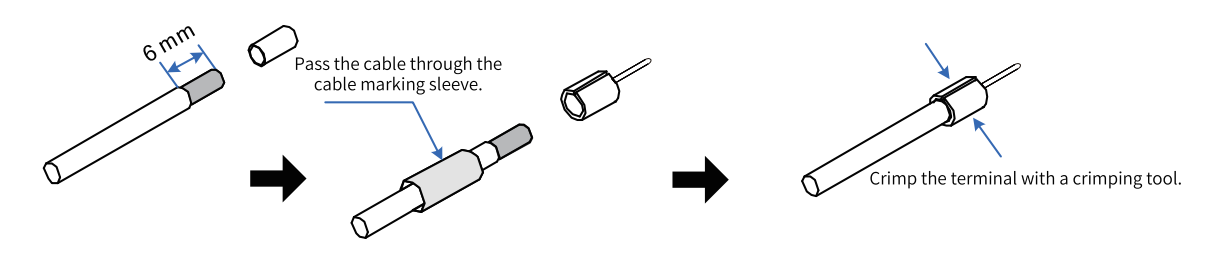

#### **Cable with the cord end terminal**

Preparation procedure:

- 1. Strip the insulation layer to expose 6 mm of the conductor. Pass the cable through a cable marking sleeve.
- 2. Insert the exposed conductor into the terminal, and then crimp the terminal with a crimping tool recommended by the terminal manufacturer.
- 3. Insert the terminal into the terminal block and fix it with a screwdriver to a tightening torque not larger than 0.45 N.m.

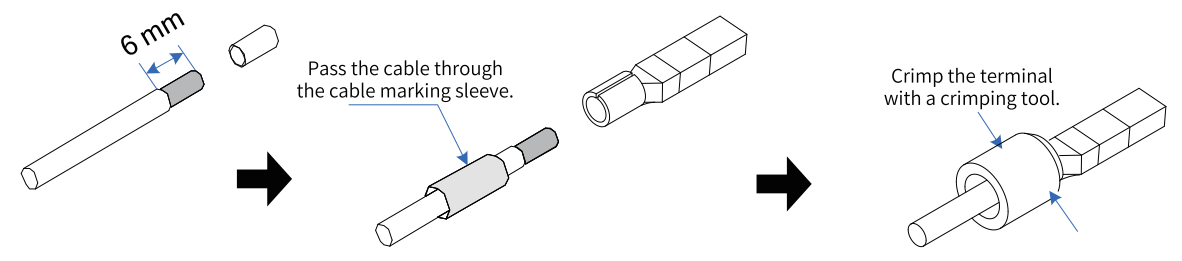

For the 2\*11-pin dual-row connector used for I/O communication, the terminal requirements are as follows:

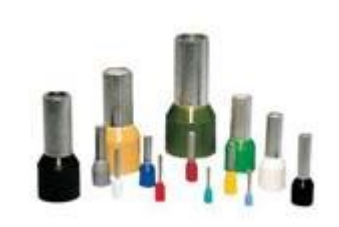

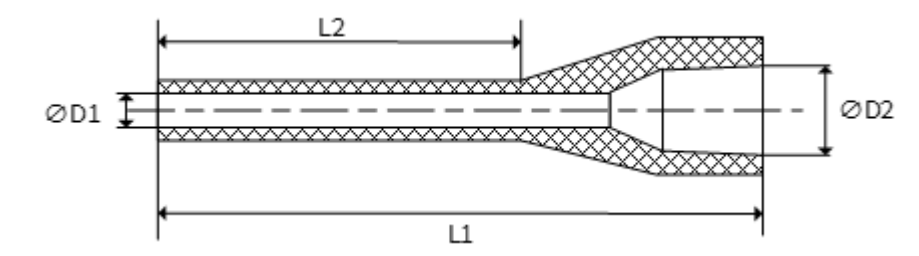

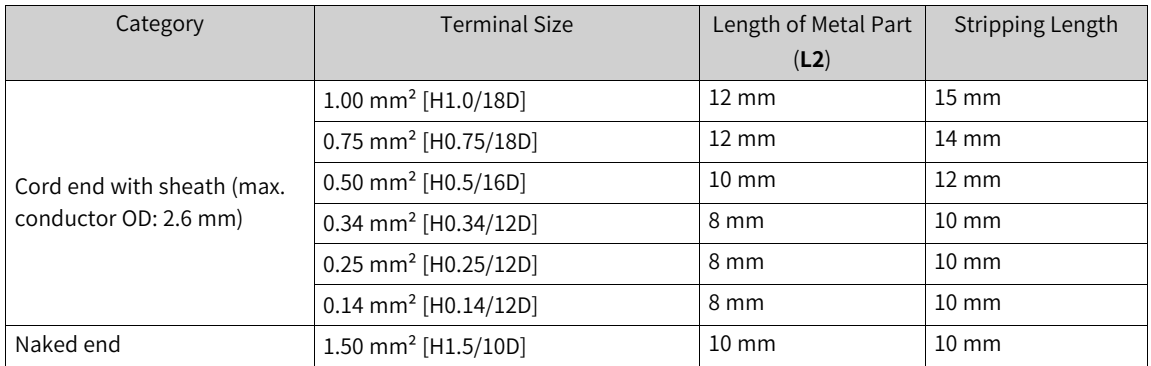

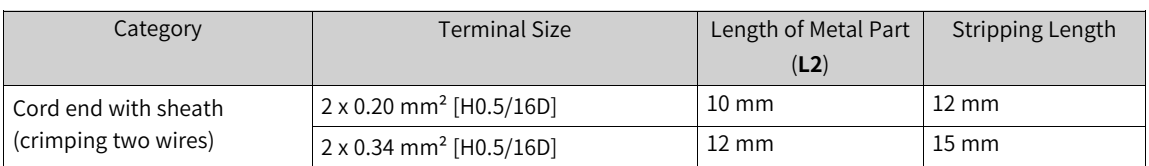

## <span id="page-35-0"></span>**5 Operation Instructions**

### **5.1 Power-on**

### **5.1.1 Power-on Safety Precautions**

After power-on, it takes about 15s to 25s or 70s to 80s for the PLC to enter the operating mode. During this period, the output remains OFF or at a value corresponding to module/slave settings, and the controller cannot communicate with external devices. To avoid malfunction of external devices, construct a fail-safe circuit using the operating output of the power supply unit.

### **5.1.2 PLC Startup**

The PLC becomes operable after the following time since power-on.

Before the PLC enters the operating state, the RUN LED indicator is off.

- If the programming port (enp1s0) is set to a static IP address, it takes about 15 to 25 seconds for the PLC to enter the operating mode.
- If the programming port (enp1s0) is set to a DHCP-assigned address, but no DHCP server or network connection is available, it takes about 70 to 80 seconds for the PLC to enter the operating mode.

#### **Note**

- Some EtherCAT slaves allow you to set the maximum waiting time (1s to 200s), but the PLC only becomes operable when the EtherCAT master function module starts operation, regardless of the waiting time.
- If a slave has not been activated within the maximum waiting time, the EtherCAT master function module determines that the slave encounters an error.

### **5.1.3 PLC Operations**

If there is an app when the PLC becomes operable, the PLC enters the operating state immediately based on the default setting. You can also change the default setting to enable the PLC to enter the stop state instead.

If the operation mode of the user program (app) is "NO-APP" when the power is on, the PLC enters the stop state.

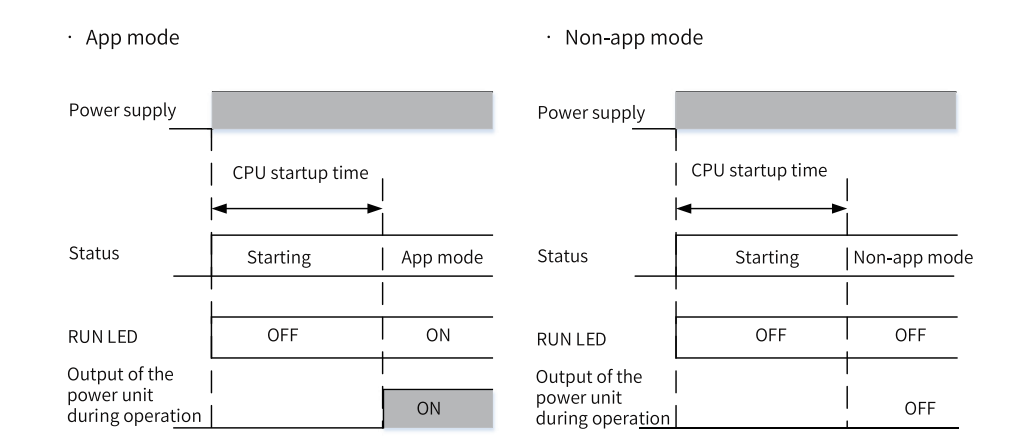

### **5.2 Power-off**

### **5.2.1 Power-off Safety Precautions**

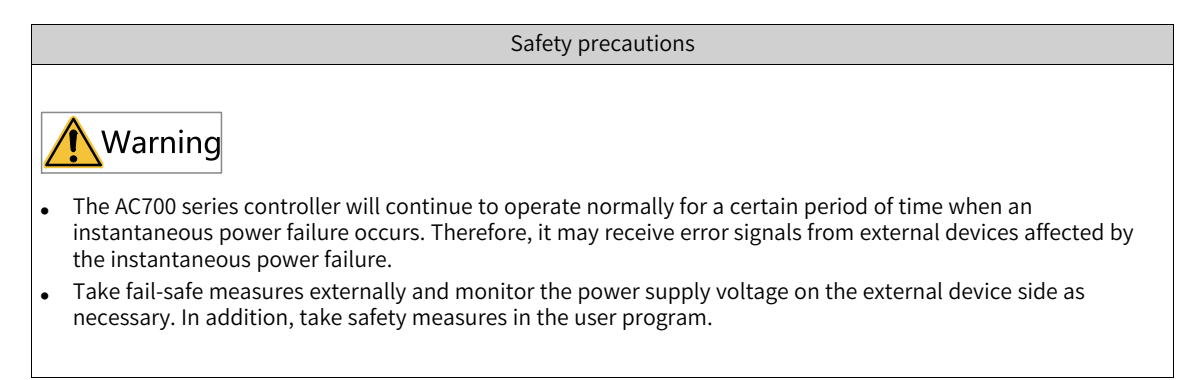

### **5.2.2 Operations at Power-off**

When a power failure occurs because the following power-off judgment time expires, the user program is terminated.

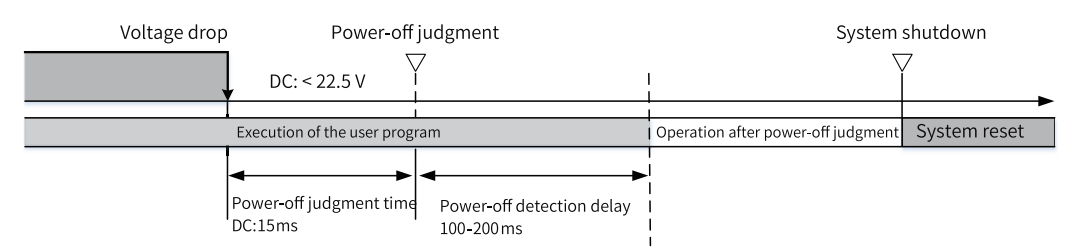

After the power-off judgment time, even if the voltage is reset, the PLC still stops running, as shown in the following figure.

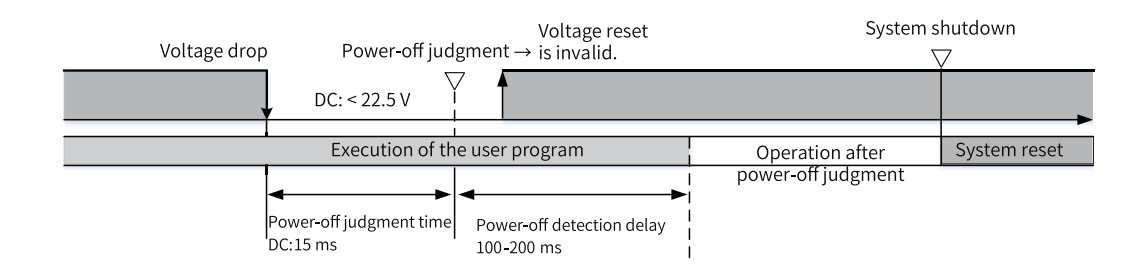

### **5.2.3 Operations at Instantaneous Power-off**

The following figure shows the operations at instantaneous power-off.

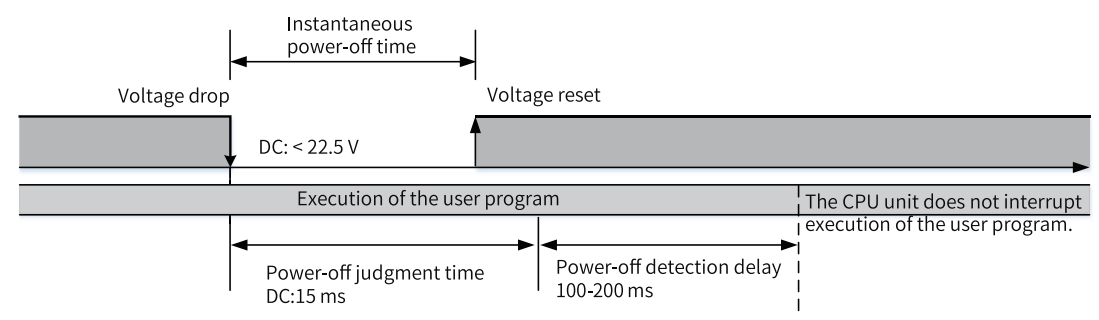

### **5.2.4 Operations After Power-off Judgment**

The following table lists the operations performed after power-off judgment.

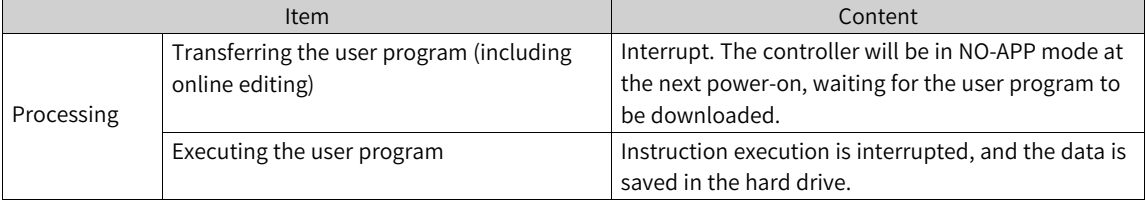

### **5.3 Display**

<span id="page-37-0"></span>The following figure shows the display.

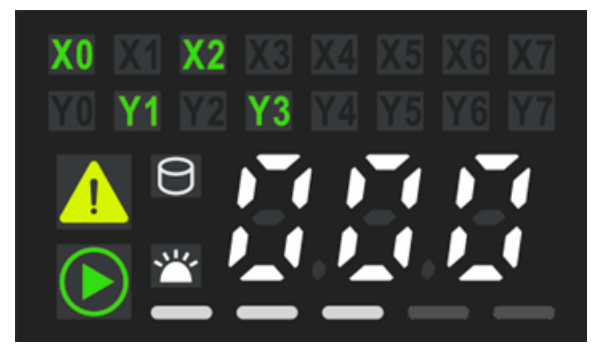

The following table describes the content displayed.

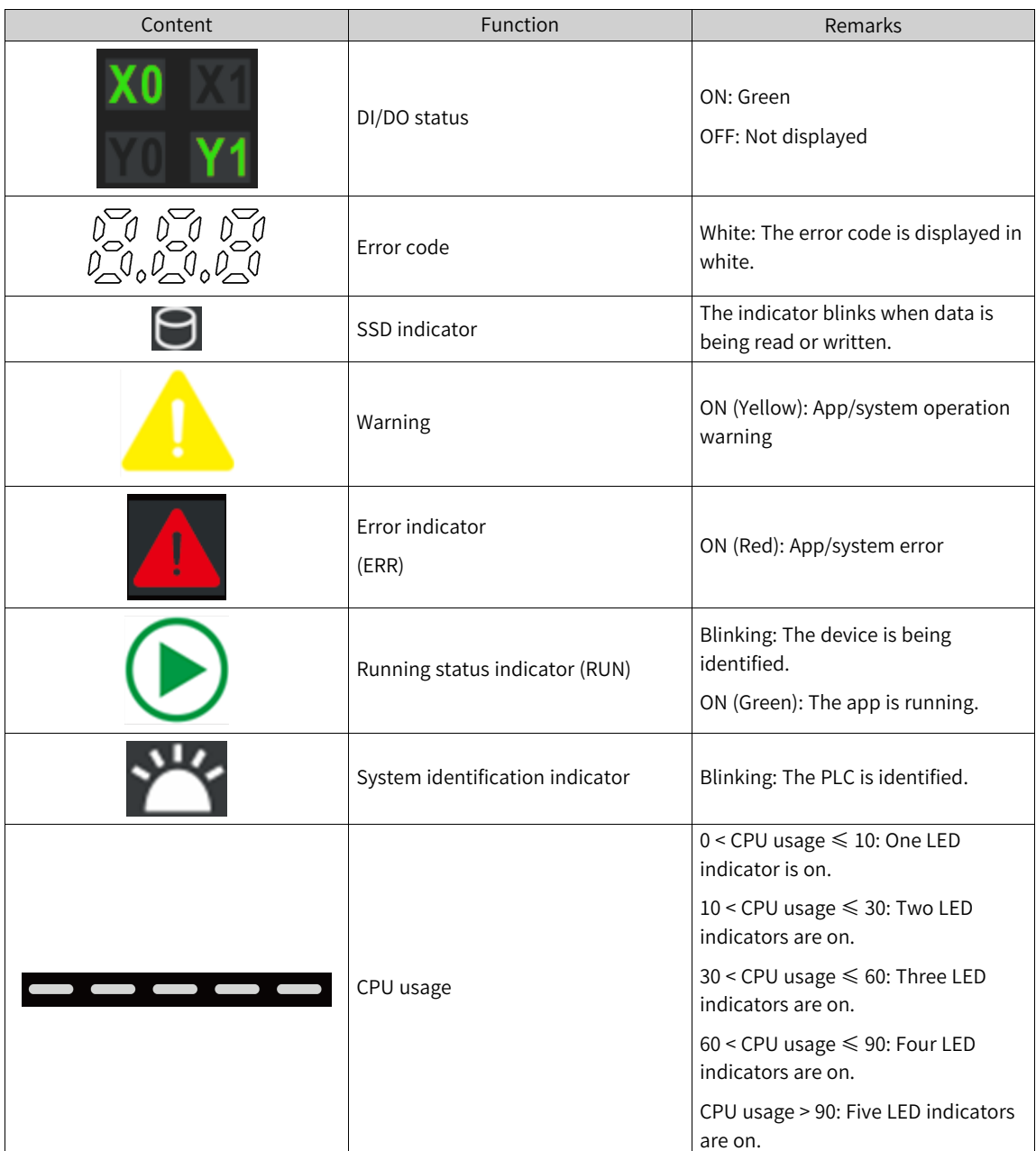

## <span id="page-39-0"></span>**6 Programming Tool and Download**

## **6.1 Acquisition of the Programming Tool**

You can obtain the user programming software InoProShop and documents related to the controller in the following ways:

- Obtain a CD copy of the installation files from any Inovance distributor.
- Download the software installation package for free on the Service and Support > Downloads page at www.inovance.com.
- Download the software installation package for free on the Inovance page at www.gongkong.com.

Inovance is continuously improving its products and documents. Therefore, it is recommended that you timely update the software and search for the latest documents to help you with the application design.

### **6.2 Programming Environment and Software Installation**

### **6.2.1 Environmental Requirements**

Prepare a desktop or portable PC meeting the following requirements:

1. OS: Windows 7 or 10, 64-bit is recommended

- 2. Memory: 4 GB or above
- 3. Hard drive: free space of 5 GB or above

Connect the PC and AC700 controller in the following way:

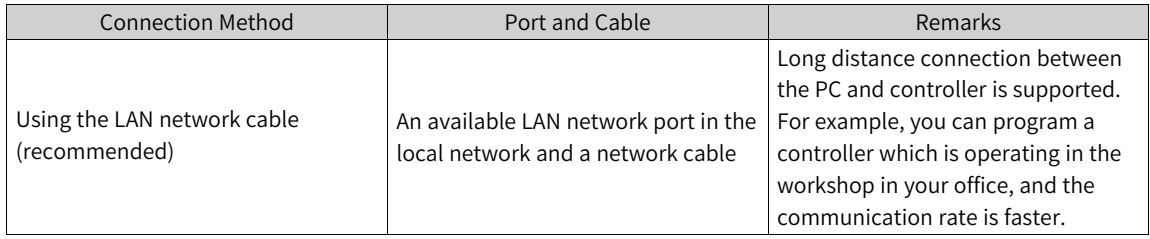

### **6.2.2 Uninstallation of InoProShop**

On the PC running the Windows operating system, you can uninstall InoProShop directly from the Control Panel as follows:

- 1. Quit InoProShop and ensure that Gateway is closed. If the CoDeSys icon exists on the task bar, rightclick the icon and choose Exit to close Gateway.
- 2. Choose Start > Settings > Control Panel.
- 3. Double-click Add or Remove Programs.
- 4. Select InoProShop in the list.
- 5. Click Remove.

### **6.2.3 Installation Procedure**

#### **Before installation**

- If you install InoProShop for the first time, ensure that there is at least 5 GB free space on the target drive.
- If you are upgrading InoProShop, backup your files, uninstall the old version of InoProShop, and restart the computer.

#### **Installing InoProShop**

Go to the Windows System Resource Manager, open the directory where the installation files are located, and double-click the InoProShop (V\*.\*.\*.\*).exe file (V\*.\*.\*.\* is the version of InoProShop. Make sure you have the latest version).

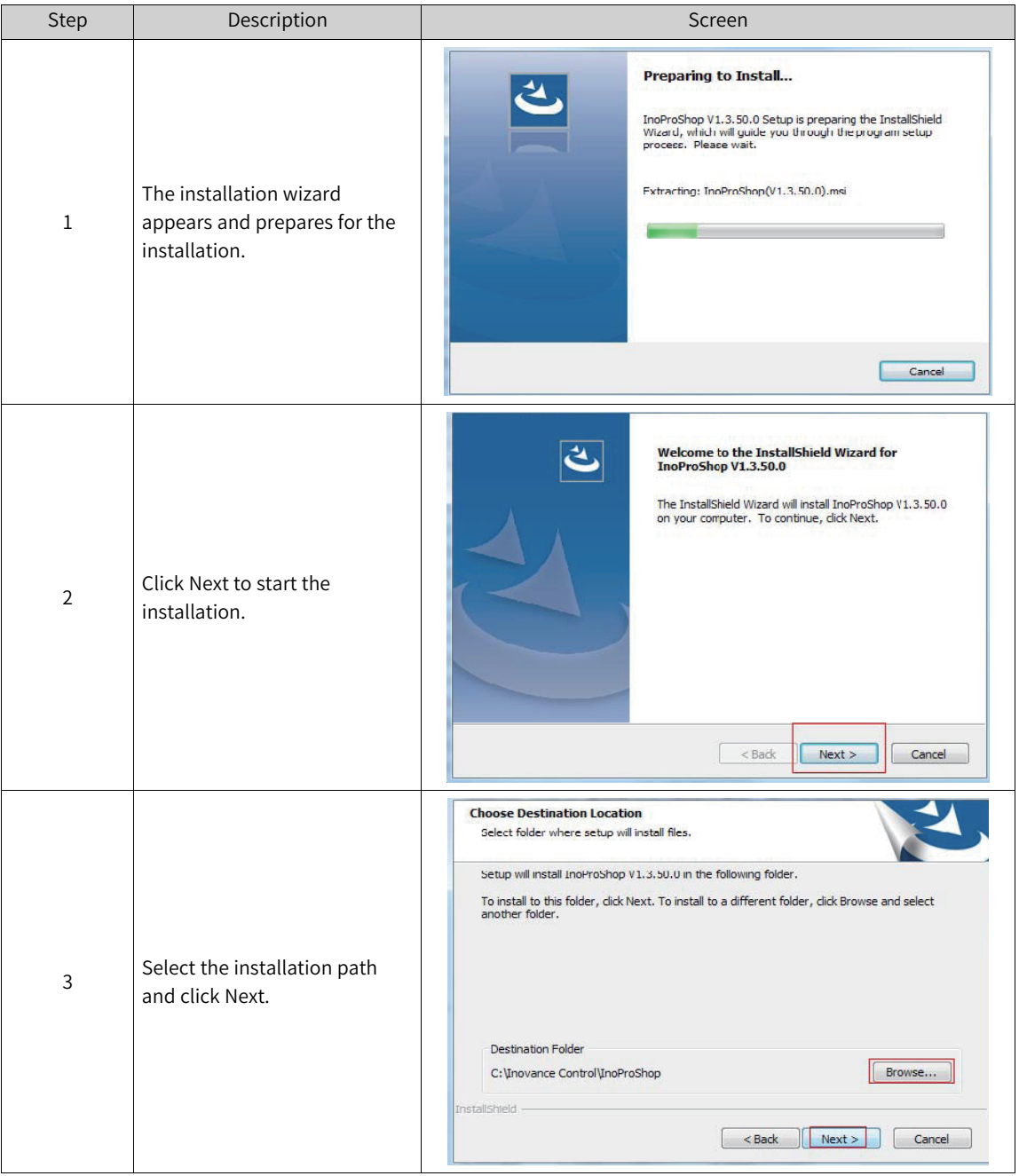

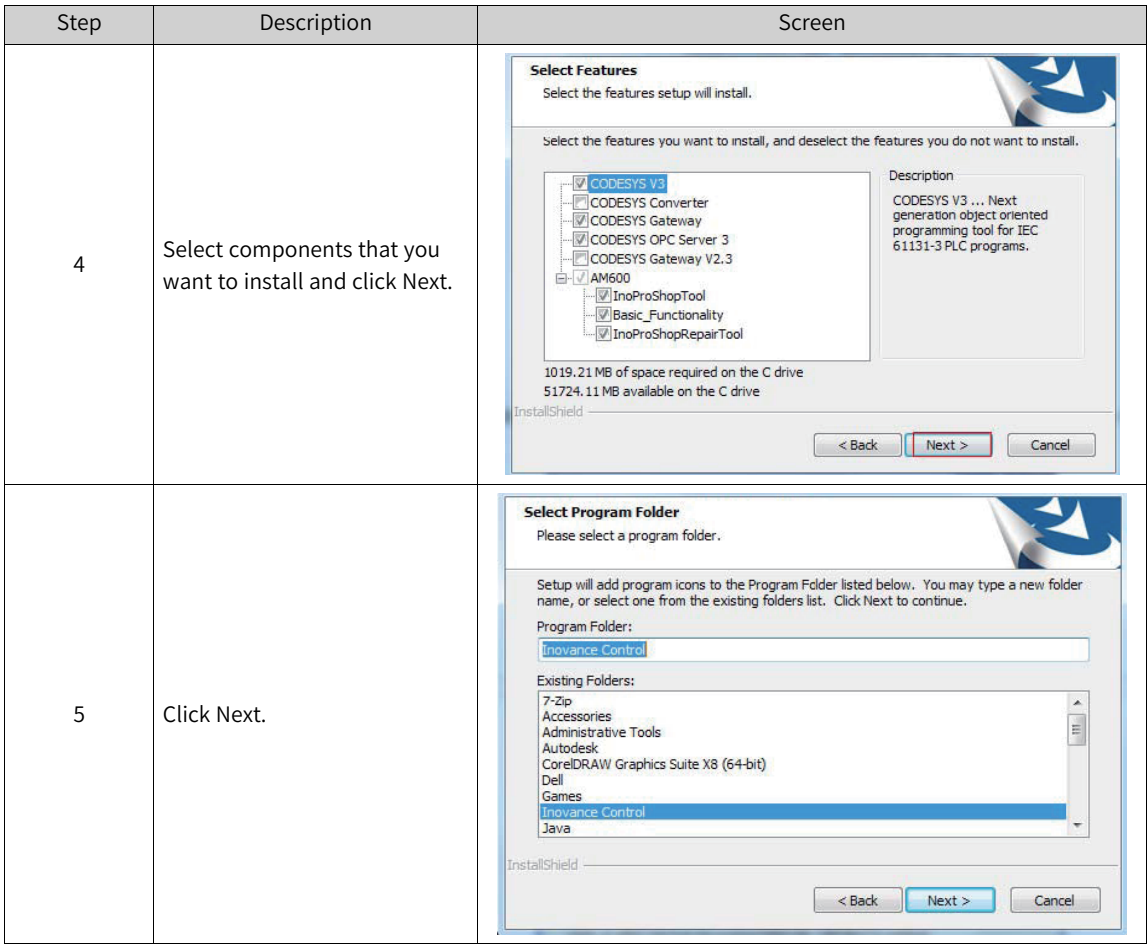

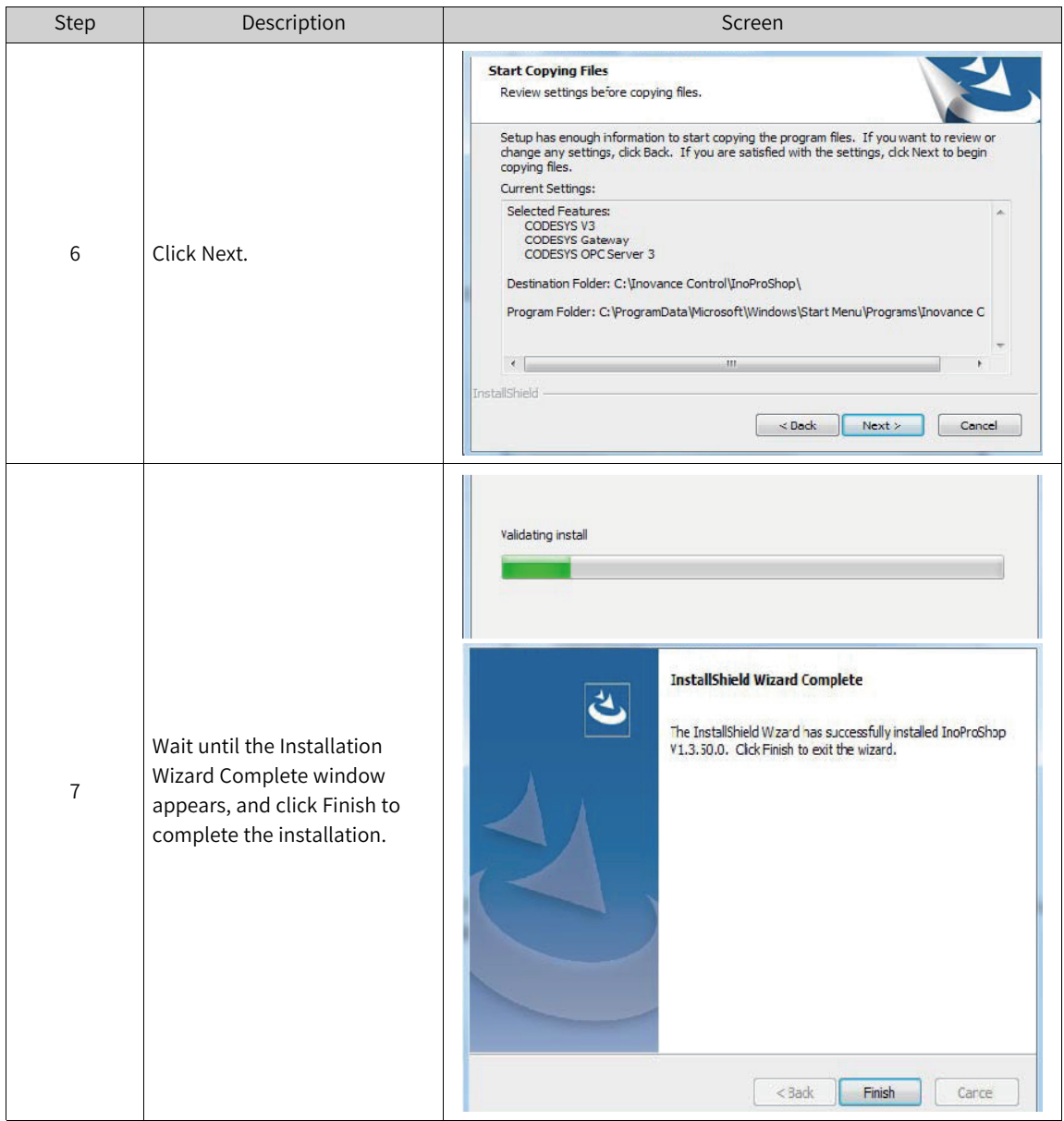

### **Setting the language**

The default interface language of InoProShop is Simplified Chinese. If you need to change the language, choose Tools > Options > International Settings on the main page of the software to select the desired language.

#### Options

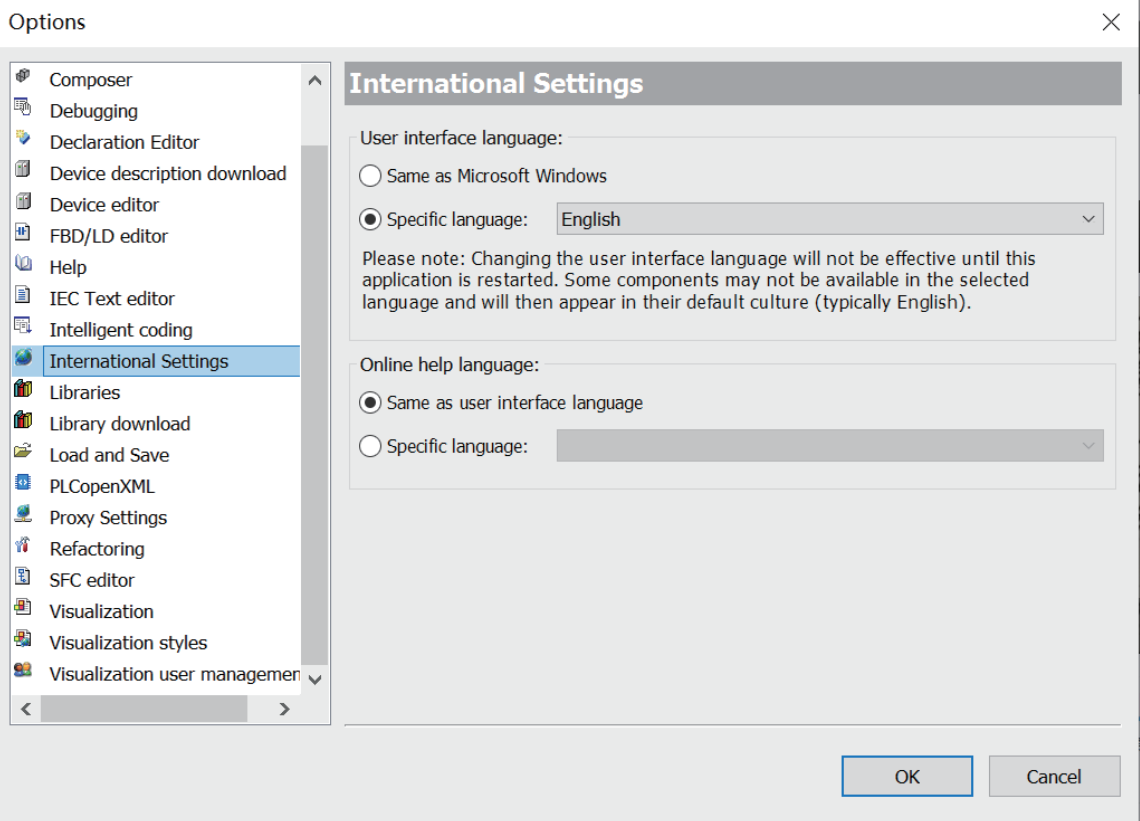

## <span id="page-44-0"></span>**7 Maintenance and Troubleshooting**

## **7.1 Periodical Maintenance and Inspection**

Periodical inspection is required because the parts of the controller may deteriorate due to environmental conditions. The interval is recommended to be 6 to 12 months, and can be shortened according to the environment conditions. Take measures if any item fails the inspection.

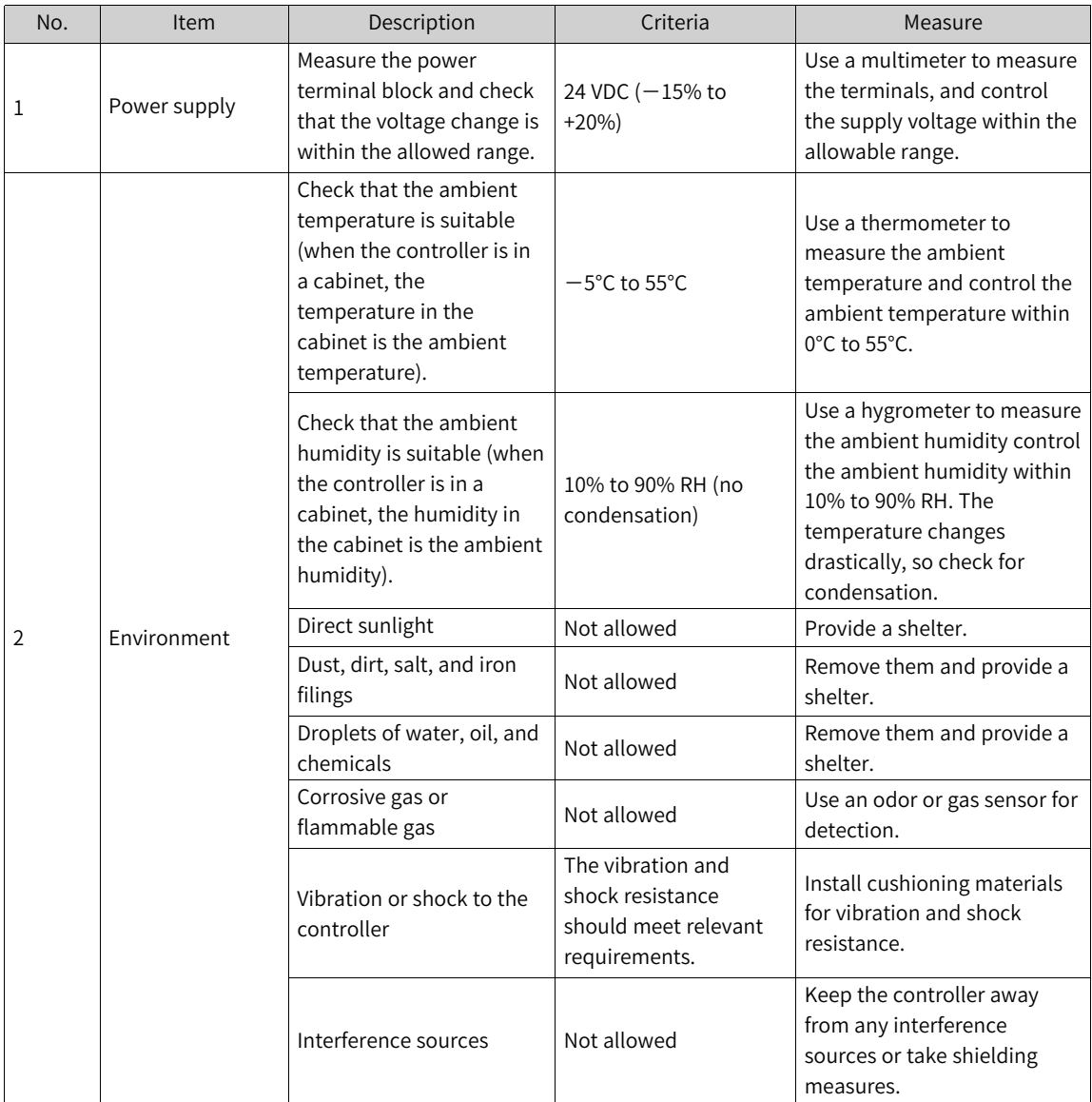

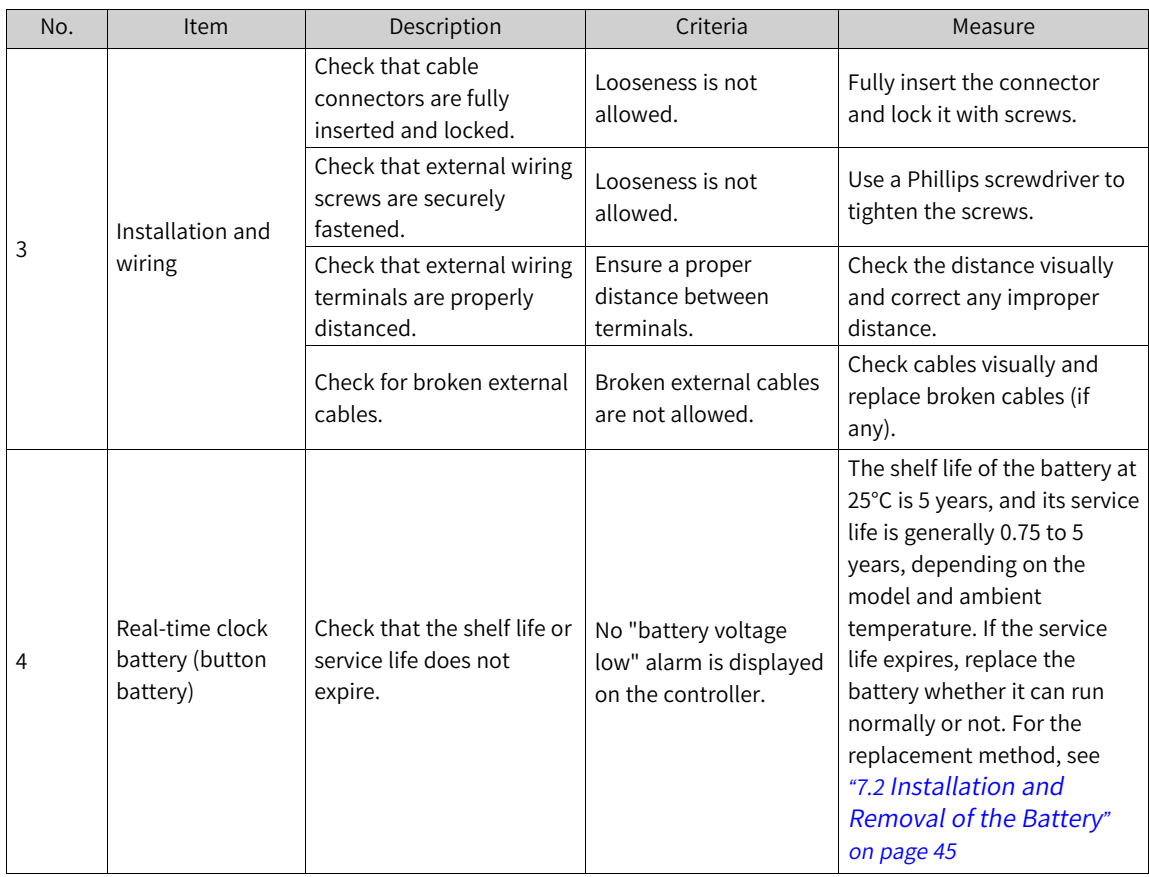

## <span id="page-45-0"></span>**7.2 Installation and Removal of the Battery**

### **Precautions**

- After replacing the battery, you need to manually start the controller.
- Before installing or removing the battery, power off the controller. Live working is prohibited.
- When installing the battery, check the label at the bottom of the battery to identify the battery's positive and negative poles. Make sure that the battery is located on the right of the battery handle to facilitate the next removal.
- After replacing the battery, power on the controller and check if the controller reports a battery error. If such an error is reported, check whether the battery is installed correctly.
- If the controller is powered on without reporting any error, recalibrate the system clock.
- Dispose of the replaced battery properly to avoid environmental pollution and physical injury.

#### **Installation and removal of the battery**

- 1. Open the battery cover clockwise.
- 2. Pull the battery handle outward, and slowly pull out the battery in the direction perpendicular to the controller.

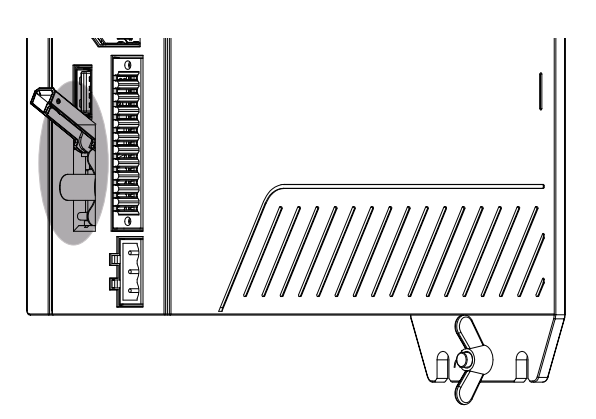

3. Insert the new battery into the battery slot, flip the battery handle, and install the battery cover.

### **7.3 Battery Maintenance**

#### **Purpose of battery installation**

A battery is required for the RTC timing of the clock in the controller and for keeping the CMOS data when the power is off. If the battery is not installed or the battery is being discharged, the clock will stop timing, and the CMOS data will be lost when the power is off.

#### **Battery life and replacement interval**

The actual service life of the battery is related to the application scenario of the controller. The curve below shows the longest service life and is for reference only.

When the controller prompts that the battery is abnormal, replace the battery in time to ensure that the clock function of the controller is normal.

When a time deviation is found, check the battery voltage and replace the battery in time.

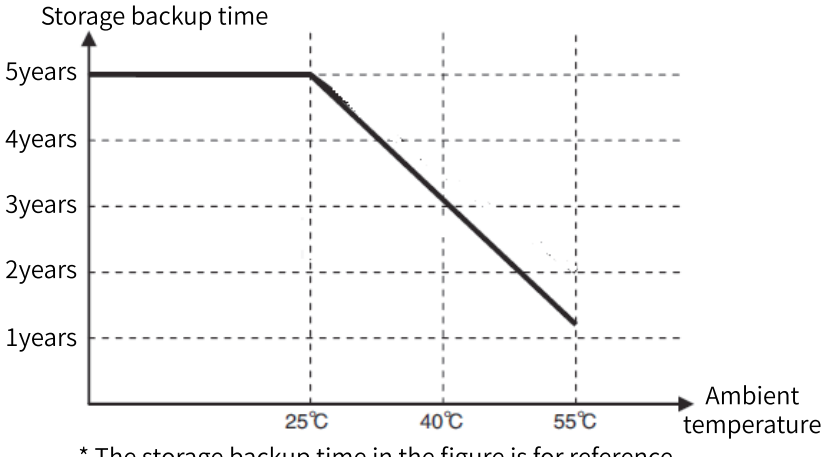

\* The storage backup time in the figure is for reference.

## **7.4 Instructions for Using the USB Flash Disk for Upgrade**

#### **Upgrading the PLC firmware**

Operation procedure:

- 1. Obtain the PLC firmware upgrade package from Inovance.
- 2. Copy this package to the root directory of the USB flash disk, insert the USB flash disk to the USB port of the PLC, and wait until the automatic upgrade is completed.

#### **Precautions**

- Do not modify the name of the PLC firmware upgrade package.
- Place the PLC firmware upgrade package only under the root directory of the USB flash disk.
- Before the upgrade is completed, do not remove the USB flash disk. Remove the USB flash disk only after the automatic restart following the update.
- If you remove the USB flash disk before countdown, the upgrade does not start. The firmware upgrade starts after countdown. At this time, if you remove the USB flash disk, the upgrade result is unpredictable. That is, the upgrade may succeed or fail.
- Do not power off the controller during the firmware upgrade.

#### **Upgrading the user program**

Operation procedure:

1. Choose Compile > Pack User Program to generate a user program package.

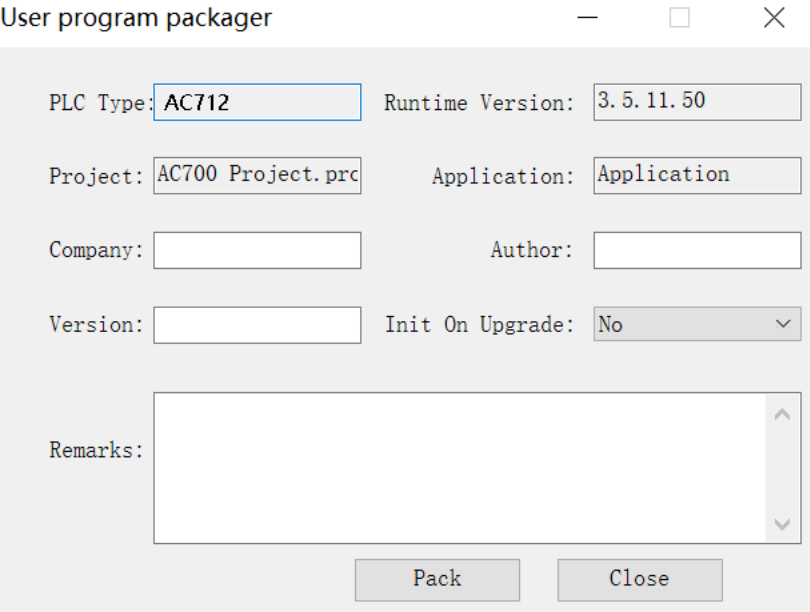

PLC type: Retain the default value.

Runtime: Retain the default value.

App name: Retain the default value.

Initialize after upgrade: If you select Yes, the data saved upon power-off will be initialized. If you select No, the data saved upon power-off will not be initialized.

2. Place the user program package under the root directory of the USB flash disk, insert the USB flash disk to the USB port of the PLC, and wait until the automatic upgrade is completed.

#### **Precautions**

- Place the user program package only under the root directory of the USB flash disk.
- Before the upgrade is completed, do not remove the USB flash disk.
- Do not power off the controller during the user program upgrade.

### **7.5 Operation Instructions of the USB Flash Disk**

#### **Note**

The PLC takes effect only under normal operation.

#### **Restoring the default IP address**

If the IP address of the controller is unknown, you can perform the following steps to restore the default IP address. The default IP address of LAN A port is 192.168.1.88, and that of LAN B port is 192.168.2.88.

- 1. Format the USB flash disk to FAT32 or NTFS, and create an empty file "network.default" in the root directory of the USB flash disk.
- 2. Insert the USB flash disk into the controller, and wait for about 1 to 2 minutes. Then, the default IP address of the controller is restored.
- 3. After the default IP address is restored, you can use InoProShop to scan and modify the IP address by connecting the PC to the LAN A port of the controller.

#### **Obtaining the IP address of the controller**

If the IP address of the controller is unknown, you can perform the following steps to obtain the IP address:

- 1. Format the USB flash disk to FAT32 or NTFS, and create an empty file "network.info" in the root directory of the USB flash disk.
- 2. Insert the USB flash disk into the controller, and wait for about 1 to 2 minutes. Then, the IP address of the controller is exported to the file "network.info". Read this file to obtain the IP address.

## <span id="page-49-0"></span>**8 Appendices**

## **8.1 Appendix 1 Process Codes and Error Codes During BIOS Startup**

Note: BIOS process coding and error coding are independent of other error coding of the controller.

1. The following figure illustrates display of a BIOS process code:

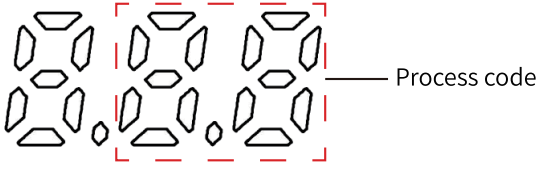

2. The following figure illustrates display of a BIOS error code:

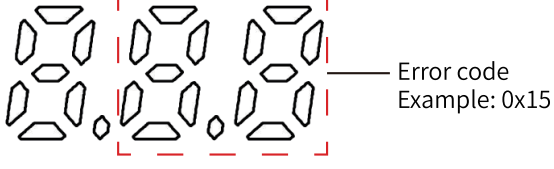

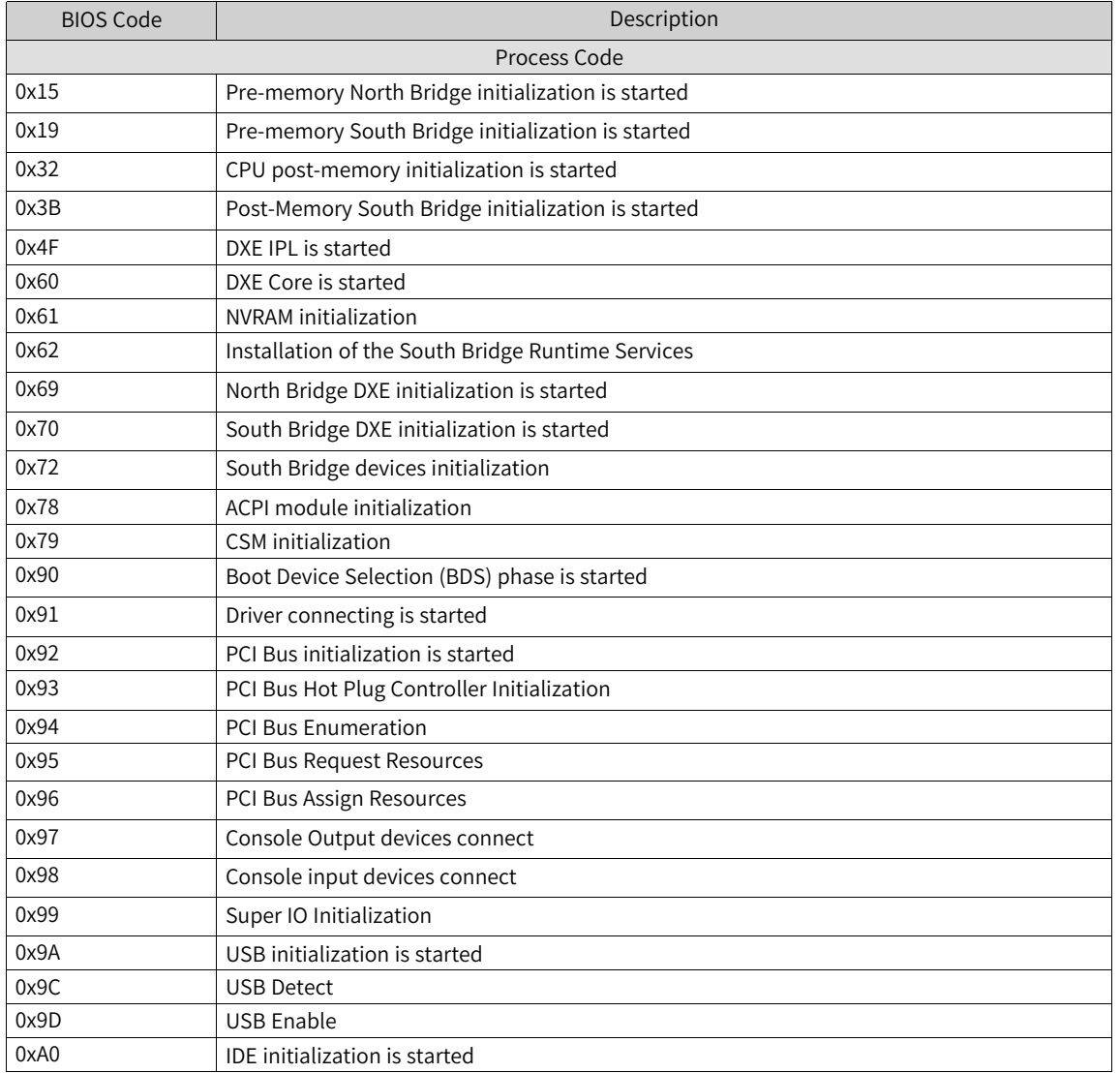

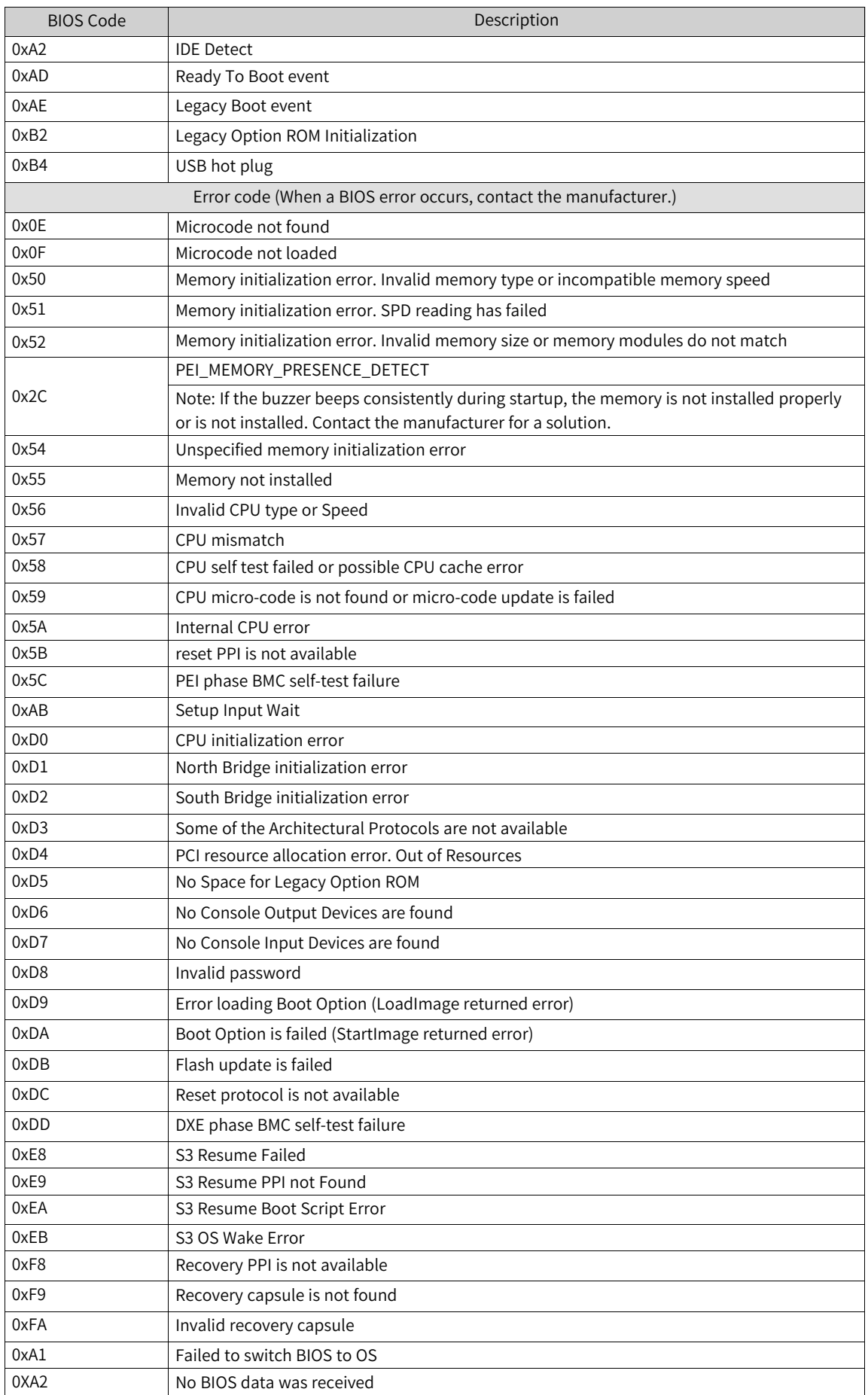

## **8.2 Appendix 2 Controller Related Error Codes**

#### **FPGA error code**

dE1: Regular monitoring watchdog register timeout

#### **Runtime error codes**

Runtime error codes for the AC700 series controller are the same as those for the AC800 series controller, and only the last two digits of the error code is displayed.

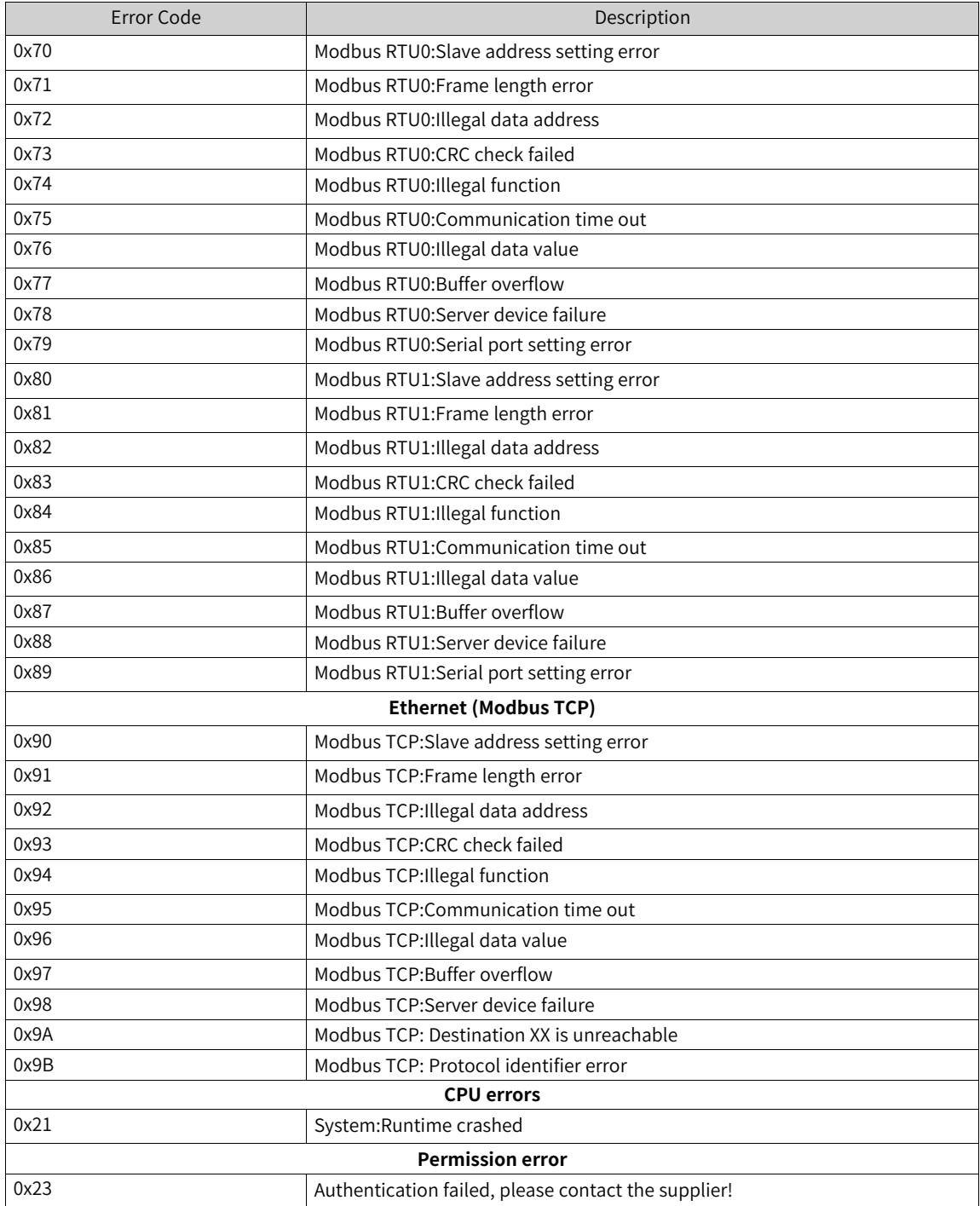

## **8.3 Appendix 3 EtherCAT Related Error Codes**

EtherCAT error coding is independent of other error coding of the controller. All the EtherCAT error codes start with "E".

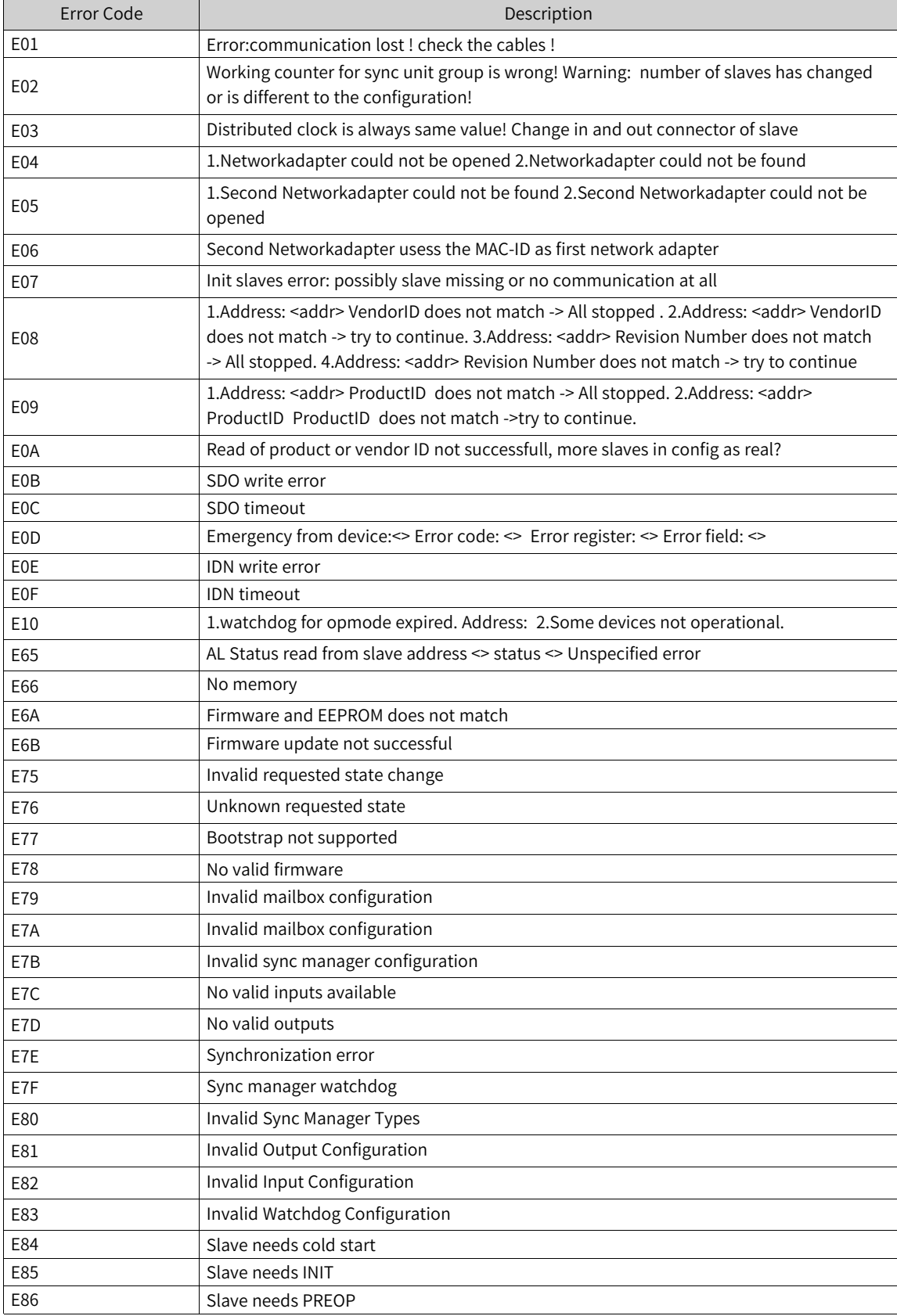

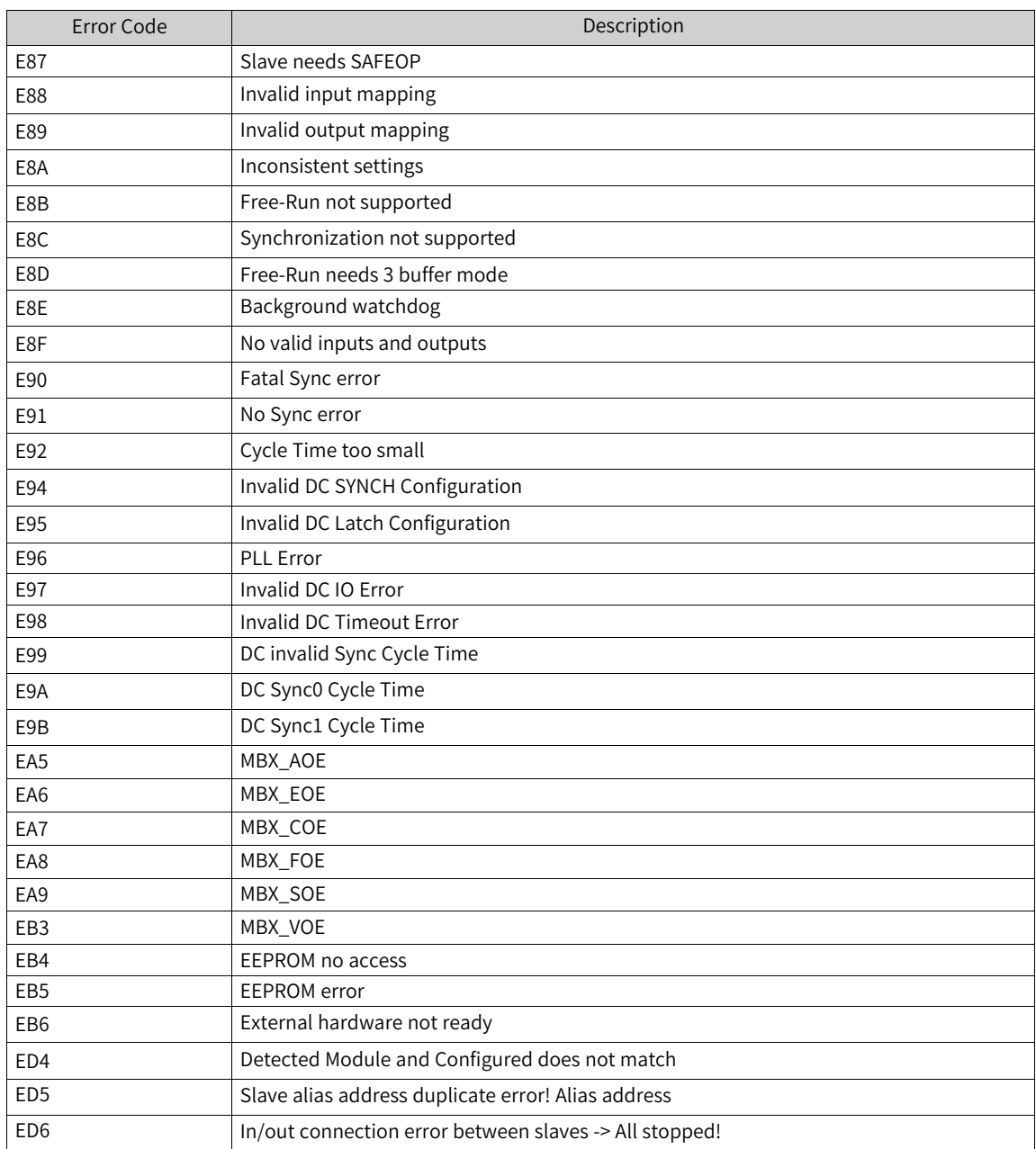

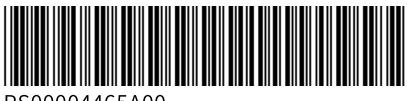

Copyright © Shenzhen Inovance Technology Co., Ltd.

PS00004465A00

#### Shenzhen Inovance Technology Co., Ltd.

www.inovance.com

#### Suzhou Inovance Technology Co., Ltd.

www.inovance.com

Add.: Inovance Headquarters Tower, High-tech Industrial Park, Guanlan Street, Longhua New District, Shenzhen Tel: (0755) 2979 9595 Fax: (0755) 2961 9897 Customer service: 4000-300124

Add.: No. 16 Youxiang Road, Yuexi Town, Wuzhong District, Suzhou 215104, P.R. China Tel: (0512) 6637 6666 Fax: (0512) 6285 6720 Customer service: 4000-300124